*HAD OUT* 

# **SISTEM IFORMASI GEOGRAFI (SIG)**

**Oleh DRS. DEDE SUGADI, M.SI LILI SOMATRI, S.PD., M.SI. NANIN TRIANAWATI SUGITO, ST., MT.** 

**JURUSAN PENDIDIKAN GEOGRAFI FAKULTAS PENDIDIKAN ILMU PENGETAHUAN SOSIAL UNIVERSITAS PENDIDIKAN INDONESIA** 

**2009**

### *Handout Pertemuan 1*

Mata kuliah ini dimaksudkan untuk mengaplikasikan SIG beserta teknik manajemen dalam pemeliharaan SIG. Di mata kuliah ini, SIG akan diaplikasikan dalam berbagai bidang, antara lain untuk pengelolaan perkotaan, kehutanan, pesisir dan lautan, telekomunikasi, dan administrasi pertanahan. Mata kuliah aplikasi SIG menitikberatkan pada praktikum. Tugas terdiri atas penelusuran *literature* dan penyusunan makalah. Tahap penguasaan mahasiswa selain evaluasi melalui UTS dan UAS juga evaluasi terhadap tugas, penyajian, diskusi, dan laporan praktikum.

# *Handout Pertemuan 2*

Perkembangan sistem informasi tak ada artinya tanpa didukung oleh kemajuan teknologi jaringan komputer. Melalui jaringan komputer maka memungkinkan dilakukannya komunikasi dan interaksi antar data yang secara fisik terpisah. Teknologi ini mengatasi semua hambatan baik dimensi waktu (dapat dilakukan kapan saja) maupun dimensi geografis (dari tempat di mana saja yang terhubung dengan jaringan komputer).

Ciri utama sistem informasi adalah distribusi dan interaksi basisdata. Sistem informasi merupakan kesatuan elemen yang tersebar dan saling berinteraksi yang menciptakan aliran informasi. Proses interaksi tersebut berupa proses data dengan cara pemasukan, pengolahan, integrasi, pengolahan, komputasi atau perhitungan, penyimpanan, serta distribusi data atau informasi. Tujuan sistem informasi adalah untuk menyediakan dan mensistematikkan informasi yang merefleksikan seluruh kejadian atau kegiatan yang diperlukan untuk mengendalikan operasi-operasi organisasi.

Dalam sistem informasi perlu dibedakan antara data dan informasi. Data merupakan fakta yang ada dan melekat pada suatu obyek seperti nilai, ukuran, berat, luas, dan sebagainya. Sedangkan informasi merupakan pengetahuan tambahan yang diperoleh setelah dilakukan pemrosesan dari data tersebut. Nilai suatu informasi amat bergantung dari pengetahuan yang dimiliki oleh pengguna.

Dengan kata lain informasi merupakan sekumpulan data yang relevan dan berkaitan (sesuai dengan tingkatan validitas dan reliabilitasnya), yang diolah dan diproses menjadi bentuk yang mudah dipahami, disukai, dan mudah diakses. Pengguna bebas memanfaatkan informasi sebagai pengetahuan, dasar perencanaan, dan landasan dalam pengambilan keputusan.

Sistem informasi terdiri atas *Non Spatial Information System* dan *Spatial Information System* (SIS). Salah satu aplikasi dari *Spatial Information System* adalah Sistem Informasi Geografis (SIG). Berikut ini merupakan kedudukan SIG dalam sistem informasi :

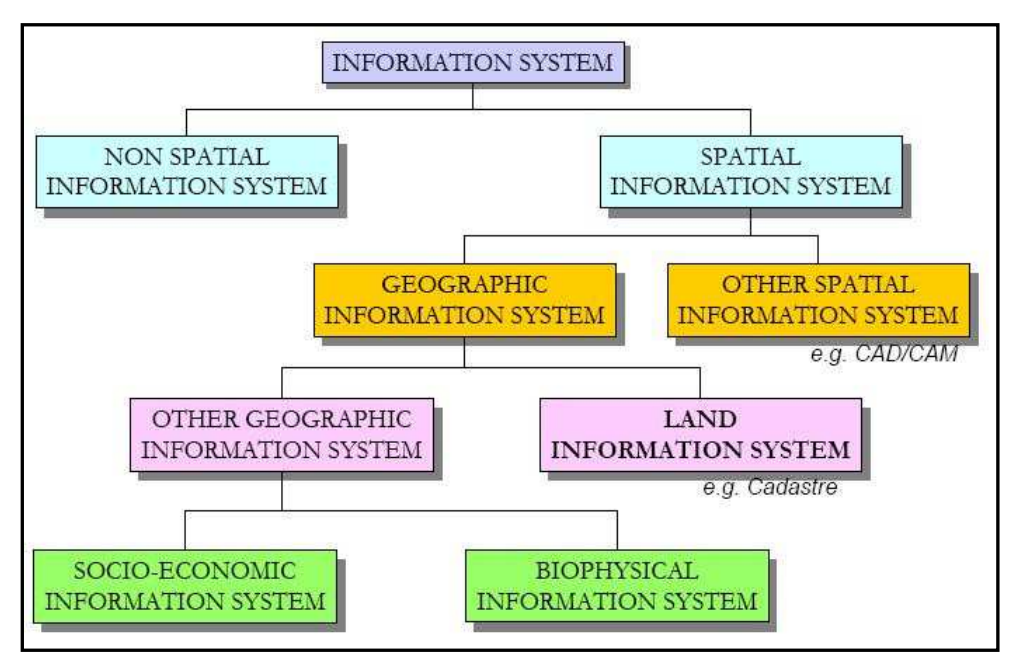

*Kedudukan SIG dalam Sistem Informasi* 

#### **1. Definisi SIG**

Pada hakekatnya Sistem Informasi Geografis adalah suatu rangkaian kegiatan yang dilakukan untuk mendapatkan gambaran situasi ruang muka bumi atau informasi tentang ruang muka bumi yang diperlukan untuk dapat menjawab atau menyelesaikan suatu masalah yang terdapat dalam ruang muka bumi yang bersangkutan. Rangkaian kegiatan tersebut meliputi pengumpulan, penataan, pengolahan, penganalisisan dan penyajian data-data/fakta-fakta yang ada atau terdapat dalam ruang muka bumi tertentu. Data/fakta yang ada atau terdapat dalam ruang muka bumi tersebut, sering juga disebut sebagai data/fakta geografis atau data/fakta spatial. Hasil analisisnya disebut Informasi geografis atau Informasi spatial. Jadi *SIG adalah rangkaian kegiatan pengumpulan, penataan, pengolahan dan penganalisisan data/fakta spatial sehingga diperoleh informasi spasial untuk dapat menjawab atau menyelesaikan suatu masalah dalam ruang muka bumi tertentu*.

SIG merupakan akronim dari :

#### **a. Sistem**

Pengertian suatu sistem adalah kumpulan elemen-elemen yang saling berintegrasi dan berinterdependensi dalam lingkungan yang dinamis untuk mencapai tujuan tertentu.

#### **b. Informasi**

Informasi berasal dari pengolahan sejumlah data. Dalam SIG informasi memiliki volume terbesar. Setiap objek geografi memiliki setting data tersendiri karena tidak sepenuhnya data yang ada dapat terwakili dalam peta. Jadi, semua data harus diasosiasikan dengan objek spasial yang dapat membuat peta menjadi berkualitas baik. Ketika data tersebut diasosiasikan dengan permukaan geografis yang representatif, data tersebut mampu memberikan informasi dengan hanya mengklik mouse pada objek. Perlu diingat bahwa semua informasi adalah data tapi tidak semua data merupakan informasi.

#### **c. Geografis**

Istilah ini digunakan karena SIG dibangun berdasarkan pada 'geografi' atau 'spasial'. Setiap objek geografi mengarah pada spesifikasi lokasi dalam suatu *space*. Objek bisa berupa fisik, budaya atau ekonomi alamiah. Penampakan tersebut ditampilkan pada suatu peta untuk memberikan gambaran yang representatif dari spasial suatu objek sesuai dengan kenyataannya di bumi. Simbol, warna dan gaya garis digunakan untuk mewakili setiap spasial yang berbeda pada peta dua dimensi.

Data spasial divisualisasikan berupa titik, garis, poligon (2-D), permukaan (3-D).

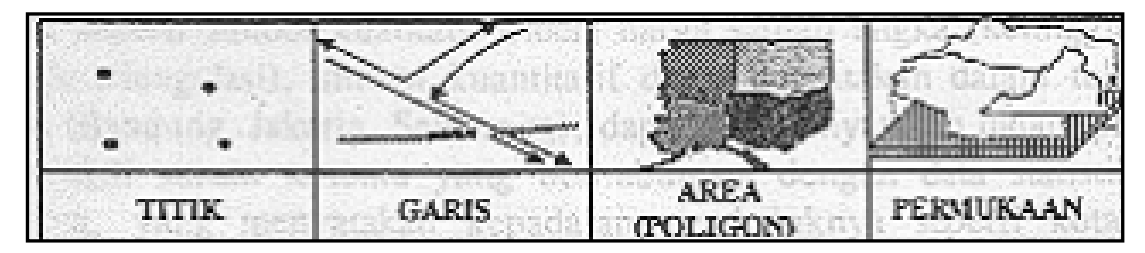

*Visualisasi Data Spasial* 

| <b>Format Permukaan</b>                      |                                    |                                   |                                                     |  |  |  |  |  |  |
|----------------------------------------------|------------------------------------|-----------------------------------|-----------------------------------------------------|--|--|--|--|--|--|
| <b>Format Titik</b>                          | <b>Format Garis</b>                | <b>Format Poligon</b>             | <b>Format Permukaan</b>                             |  |  |  |  |  |  |
| Koordinat Tunggal                            | Koordinat Titik<br>Awal Dan Akhir  | Koordinat<br>Dengan Titik<br>Awal | Area Dengan<br>Koordinat Vertikal<br>dan Akhir Sama |  |  |  |  |  |  |
| Tanpa Panjang                                | Mempunyai<br>Panjang               | Mempunyai<br>Panjang              | Area Dengan<br>Ketinggian                           |  |  |  |  |  |  |
| Tanpa Luasan                                 | Tanpa Luasan                       | Mempunyai<br>Luasan               |                                                     |  |  |  |  |  |  |
| Contoh: Lokasi<br>Kecelakaan, Letak<br>Pohon | Contoh : Jalan,<br>Sungai, Utility | Contoh: Tanah<br>Persil, Bangunan | Contoh : Peta Slope,<br>Bangunan Bertingkat         |  |  |  |  |  |  |

*Karakteristik Format Titik, Format Garis, Format Poligon,* 

Sistem Informasi Geografi (SIG) merupakan komputer yang berbasis pada sistem informasi yang digunakan untuk memberikan bentuk digital dan analisis terhadap permukaan geografi bumi. Defenisi GIS selalu berubah karena GIS merupakan bidang kajian ilmu dan teknologi yang relatif masih baru. Beberapa defenisi dari GIS adalah :

- a. Definisi GIS (Rhind, 1988): *GIS is a computer system for collecting, checking, integrating and analyzing information related to the surface of the earth.*
- b. Definisi GIS yang dianggap lebih memadai (Marble & Peuquet, 1983) and (Parker, 1988; Ozemoy et al., 1981; Burrough, 1986): *GIS deals with space-time data and often but not necessarily, employs computer hardware and software.*
- c. Purwadhi, 1994: SIG merupakan suatu sistem yang mengorganisir perangkat keras (hardware), perangkat lunak (software), dan data, serta dapat mendaya-gunakan

system penyimpanan, pengolahan, maupun analisis data secara simultan, sehingga dapat diperoleh informasi yang berkaitan dengan aspek keruangan.

d. SIG merupakan manajemen data spasial dan non-spasial yang berbasis komputer dengan tiga karakteristik dasar, yaitu: (i) mempunyai fenomena aktual (variabel data non-lokasi) yang berhubungan dengan topik permasalahan di lokasi bersangkutan; (ii) merupakan suatu kejadian di suatu lokasi; dan (iii) mempunyai dimensi waktu.

Dari definisi tersebut dapat disimpulkan bahwa Sistem Informasi Geografi (SIG) atau *Geographic Information System* (GIS) adalah suatu sistem informasi yang dirancang untuk bekerja dengan data yang bereferensi spasial atau berkoordinat geografi atau dengan kata lain suatu SIG adalah suatu sistem basisdata dengan kemampuan khusus untuk menangani data yang bereferensi keruangan (spasial) bersamaan dengan seperangkat operasi kerja. Sedangkan menurut Anon (2001) Sistem Informasi geografi adalah suatu sistem Informasi yang dapat memadukan antara data grafis (spasial) dengan data teks (atribut) objek yang dihubungkan secara geogrfis di bumi (*georeference*). Disamping itu, SIG juga dapat menggabungkan data, mengatur data dan melakukan analisis data yang akhirnya akan menghasilkan keluaran yang dapat dijadikan acuan dalam pengambilan keputusan pada masalah yang berhubungan dengan geografi.

Sistem Informasi Geografis dibagi menjadi dua kelompok yaitu sistem manual (analog), dan sistem otomatis (yang berbasis digital komputer). Perbedaan yang paling mendasar terletak pada cara pengelolaannya. Sistem Informasi manual biasanya menggabungkan beberapa data seperti peta, lembar transparansi untuk tumpang susun *(overlay)*, foto udara, laporan statistik dan laporan survey lapangan. Kesemua data tersebut dikompilasi dan dianalisis secara manual dengan alat tanpa komputer. Sedangkan Sistem Informasi Geografis otomatis telah menggunakan komputer sebagai sistem pengolah data melalui proses digitasi. Sumber data digital dapat berupa citra satelit atau foto udara digital serta foto udara yang terdigitasi. Data lain dapat berupa peta dasar terdigitasi.

#### **2. Latar Belakang Berkembangnya SIG**

Menurut Anon (2003) ada beberapa latar belakang berkembangnya SIG, diantaranya adalah:

- o SIG menggunakan data spasial maupun atribut secara terintegrasi
- o SIG dapat digunakan sebagai alat bantu interaktif yang menarik dalam usaha meningkatkan pemahaman mengenai konsep lokasi, ruang, kependudukan, dan unsur-unsur geografi yang ada dipermukaan bumi.
- o SIG dapat memisahkan antara bentuk presentasi dan basisdata
- o SIG memiliki kemampuan menguraikan unsur-unsur yang ada dipermukaan bumi kedalam beberapa *layer* atau *coverage* data spasial
- o SIG memiliki kemapuan yang sangat baik dalam memvisualisasikan data spasial berikut atributnya
- o Semua operasi SIG dapat dilakukan secara interaktif
- o SIG dengan mudah menghsilkan peta-peta tematik
- o Semua operasi SIG dapat di*costumize* dengan menggunakan perintah-perintah dalam bahasa *script*.
- o Peragkat lunak SIG menyediakan fasilitas untuk berkomunikasi dengan perangkat lunak lain
- o SIG sangat membantu pekerjaan yang erat kaitannya dengan bidang spasial dan geoinformatika.

Hasil studi Briggs (1999) memperlihatkan bahwa:

a. 80% aktivitas dari pemerintah daerah berhubungan dengan persoalan lokasi (*geographically based*) : rencana tata ruang, zoning, pekerjaan umum (jalan, air minum, pembuangan), sampah, kepemilikan tanah, penilaian harga tanah, dsb

- b. sebagian besar pekerjaan yang berkaitan dengan pengelolaan sumber daya alam, sumber daya lahan, transportasi memiliki komponen lokasi (yang menjadi tanggung jawab pemerintah pusat)
- c. adanya aktivitas *business* yang memanfaatkan teknologi SIG:
- d. *site selection*, *costumer analysis*, *logistics* (*vehicle tracking* dan *routing*), eksplorasi sumber daya alam (minyak), pekerjaan teknik sipil dan rekayasa.
- e. penelitian ilmiah yang memanfaatkan SIG: geodesi, geografi, geologi, antropologi, sosiologi, ekonomi, politik, epidemi, dll .

Alasan SIG dibutuhkan adalah karena untuk data spatial penanganannya sangat sulit terutama karena peta dan data statistik cepat kadaluarsa sehingga tidak ada pelayanan penyediaan data dan informasi yang diberikan enjadi tidak akurat. Berikut adalah dua keistimewaan analisis melalui SIG :

#### **a. Analisis** *Proximity*

Analisis *Proximity* merupakan suatu geografi yang berbasis pada jarak antar layer. Dalam analisis *proximity* SIG menggunakan proses yang disebut dengan *buffering*, yaitu membangun lapisan pendukung sekitar layer dalam jarak tertentu untuk menentukan dekatnya hugungan antara sifat bagian yang ada.

#### **b. Analisis** *overlay*

Proses integrasi data dari lapisan-lapisan layer yang berbeda disebut dengan *overlay*. Secara analisis membutuhkan lebih dari satu layer yang akan ditumpang susun secara fisik agar bisa dianalisis secara visual. Dengan demikian, SIG diharapkan mampu memberikan kemudahan-kemudahan yang diinginkan yaitu:

- 1. penanganan data geospasial menjadi lebih baik dalam format baku
- 2. revisi dan pemutakhiran data menjadi lebih mudah
- 3. data geospasial dan informasi menjadi lebih mudah dicari, dianalisis dan direpresentasikan
- 4. menjadi produk yang mempunyai nila tambah
- 5. kemampuan menukar data geospasial
- 6. penghematan waktu dan biaya
- 7. keputusan yang diambil menjai lebih baik.

#### **3. Perkembangan SIG**

35000 tahun yang lalu, di dinding gua Lascaux, Perancis, para pemburu Cro-Magnon menggambar hewan mangsa mereka, juga garis yang dipercaya sebagai rute migrasi hewan-hewan tersebut. Catatan awal ini sejalan dengan dua elemen struktur pada sistem informasi gegrafis modern sekarang ini, arsip grafis yang terhubung ke *database* atribut.

Pada tahun 1700-an teknik survey modern untuk pemetaan topografis diterapkan, termasuk juga versi awal pemetaan tematis, misalnya untuk keilmuan atau data sensus.

Awal abad ke-20 memperlihatkan pengembangan "litografi foto" dimana peta dipisahkan menjadi beberapa lapisan (layer). Perkembangan perangkat keras komputer yang dipacu oleh penelitian senjata nuklir membawa aplikasi pemetaan menjadi multifungsi pada awal tahun 1960-an.

Tahun 1967 merupakan awal pengembangan SIG yang bisa diterapkan di Ottawa, Ontario oleh Departemen Energi, Pertambangan dan Sumber Daya. Dikembangkan oleh Roger Tomlinson, yang kemudian disebut CGIS (Canadian GIS - SIG Kanada), digunakan untuk menyimpan, menganalisis dan mengolah data yang dikumpulkan untuk Inventarisasi Tanah Kanada (CLI - Canadian land Inventory) - sebuah inisiatif untuk mengetahui kemampuan lahan di wilayah pedesaan Kanada dengan memetakaan berbagai informasi pada tanah, pertanian, pariwisata, alam bebas, unggas dan penggunaan tanah pada skala 1:250000. Faktor pemeringkatan klasifikasi juga diterapkan untuk keperluan analisis.

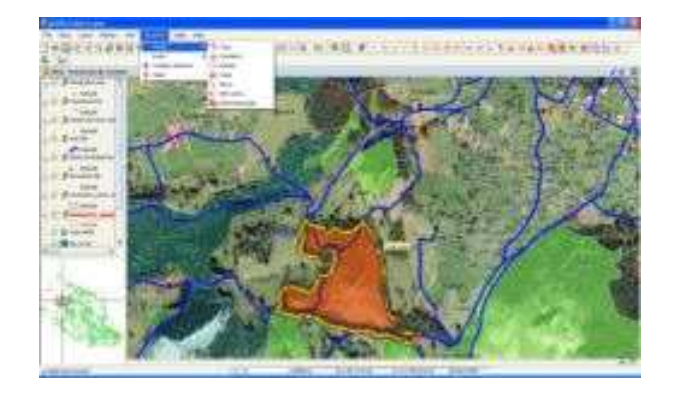

Pengertian GIS/SIG saat ini lebih sering diterapkan bagi teknologi informasi spasial atau geografi yang berorientasi pada penggunaan teknologi komputer. Dalam hubungannya dengan teknologi komputer, Arronoff (1989) dalam Anon (2003) mendifinisikan SIG sebagai sistem berbasis komputer yang memiliki kemampuan dalam menangani data bereferensi geografi yaitu pemasukan data, manajemen data (penyimpanan dan pemanggilan kembali), memanipulasi dan analisis data, serta keluaran sebagai hasil akhir (*output*). Sedangkan Burrough, 1986 mendefinisikan Sistem Informasi Geografis (SIG) sebagai sistem berbasis komputer yang digunakan untuk memasukkan, menyimpan, mengelola, menganalisis dan mengaktifkan kembali data yang mempunyai referensi keruangan untuk berbagai tujuan yang berkaitan dengan pemetaan dan perencanaan. Komponen utama Sistem Informasi Geografis dapat dibagi kedalam 4 komponen utama yaitu: perangkat keras (*digitizer*, *scanner*, *Central Procesing Unit* (*CPU*), *hard-disk*, dan lain-lain), perangkat lunak (ArcView, Idrisi, ARC/INFO, ILWIS, MapInfo, dan lain-lain), organisasi (manajemen) dan pemakai (*user*). Kombinasi yang benar antara keempat komponen utama ini akan menentukan kesuksesan suatu proyek pengembangan Sistem Informasi Geografis.

# *Handout Pertemuan 3*

Barus dan Wiradisastra (2000) juga mengungkapkan bahwa SIG adalah alat yang handal untuk menangani data spasial, dimana dalam SIG data dipelihara dalam bentuk digital sehingga data ini lebih padat dibanding dalam bentuk peta cetak, tabel atau dalam bentuk konvensional lainnya yang akhirnya akan mempercepat pekerjaan dan meringankan biaya yang diperlukan. Berikut ini merupakan beberapa keunggulan SIG dibandingkan dengan sistem perpetaan konvensional :

| <b>Sistem Perpetaan Konvensional</b>                            | <b>SIG</b>                                                                              |  |  |  |  |  |  |  |
|-----------------------------------------------------------------|-----------------------------------------------------------------------------------------|--|--|--|--|--|--|--|
| <b>Statis</b>                                                   | Statis dan Dinamis                                                                      |  |  |  |  |  |  |  |
| $\frac{1}{\sqrt{2}}$ Proses <i>updating</i> mahal               | $\downarrow$ Proses updating murah                                                      |  |  |  |  |  |  |  |
| Rigid                                                           | Fleksibel                                                                               |  |  |  |  |  |  |  |
| $\rightarrow$ Diskrit (lembar per lembar)                       | $\frac{1}{2}$ Kontinu dan yang perlu saja                                               |  |  |  |  |  |  |  |
| Analisis<br>dan<br>modeling<br>secara<br>langsung tidak mungkin | $\frac{1}{\sqrt{2}}$ Analisis dan<br>modeling<br>secara<br>langsung sangat mungkin      |  |  |  |  |  |  |  |
| Menurunkan <i>(generate)</i> data perlu<br>interpretasi         | $\frac{1}{\sqrt{2}}$ Menurunkan ( <i>generate</i> ) data<br>tidak<br>perlu interpretasi |  |  |  |  |  |  |  |

*Keunggulan SIG Dibandingkan dengan Sistem Perpetaan Konvensional* 

Aplikasi SIG dapat digunakan untuk berbagai kepentingan selama data yang diolah memiliki refrensi geografi, maksudnya data tersebut terdiri dari fenomena atau objek yang dapat disajikan dalam bentuk fisik serta memiliki lokasi keruangan (Indrawati, 2002). Teknologi Sistem Informasi Geografis dapat digunakan untuk investigasi ilmiah, pengelolaan sumber daya, perencanaan pembangunan, kartografi dan perencanaan rute. Misalnya, SIG bisa membantu perencana untuk secara cepat menghitung waktu tanggap darurat saat terjadi bencana alam, atau SIG dapat digunaan untuk mencari lahan basah (*wetlands*) yang membutuhkan perlindungan dari polusi. Berikut ini merupakan beberapa contoh pemanfaatan SIG :

- a. Aplikasi SIG di bidang sumber daya alam (inventarisasi, manajemen, dan kesesuaian lahan untuk pertanian, perkebunan, kehutanan, perencanaan tataguna lahan, analisis daerah rawan bencana alam, dan sebagainya),
- b. Aplikasi SIG di bidang perencanaan (perencanaan pemukiman transmigrasi, perencanaan tata ruang wilayah, perencanaan kota, perencanaan lokasi dan relokasi industri, pasar pemukiman, dan sebagainya),
- c. Aplikasi SIG di bidang kependudukan (penyusunan data pokok, penyediaan informasi kependudukan/sensus, dan sebagainya),
- d. Aplikasi SIG di bidang lingkungan berikut pemantauannya (pencemaran sungai, danau, laut; evaluasi pengendapan lumpur/sedimen baik di sekitar danau, sungai, atau pantai; pemodelan pencemaran udara, limbah berbahaya, dan sebagainya),
- e. Aplikasi SIG di bidang pertanahan (manajemen pertanahan, sistem informasi pertanahan, dan sejenisnya),
- f. *Utility* (inventarisasi dan manajemen informasi jaringan pipa air minum, sistem informasi pelanggan perusahaan air minum, perencanaan pemeliharaan dan perluasan jaringan pipa air minum, dan sebagainya).

# *Handout Pertemuan 4 dan 5*

Lukman (1993) menyatakan bahwa sistem informasi geografi menyajikan informasi keruangan beserta atributnya yang terdiri dari beberapa komponen utama yaitu:

- **1. Komponen masukan data,** merupakan proses pemasukan data pada komputer dari peta (peta topografi dan peta tematik), data statistik, data hasil analisis penginderaan jauh data hasil pengolahan citra digital penginderaan jauh, dan lainlain. Data-data spasial dan atribut baik dalam bentuk analog maupun data digital tersebut dikonversikan kedalam format yang diminta oleh perangkat lunak sehingga terbentuk basisdata (*database*). Menurut Anon (2003) basisdata adalah pengorganisasian data yang tidak berlebihan dalam komputer sehingga dapat dilakukan pengembangan, pembaharuan, pemanggilan, dan dapat digunakan secara bersama oleh pengguna. Beberapa contoh alat masukan data adalah *digitizer*, *scanner*, *keyboard* komputer, CD *reader*, *diskette reader*.
- **2. Komponen pengelolaan data** *(data storage* dan *retrieval)* ialah penyimpanan data pada komputer dan pemanggilan kembali dengan cepat (penampilan pada layar monitor dan dapat ditampilkan/cetak pada kertas). Alat penyimpan dan pengolah data adalah komputer dengan *hard disk*-nya, *tapes or cartridge* unit, CD *writer*.
- **3. Komponen manipulasi dan analisis data** ialah kegiatan yang dapat dilakukan berbagai macam perintah misalnya overlay antara dua tema peta, membuat *buffer zone* jarak tertentu dari suatu area atau titik dan sebagainya. Anon (2003) mengatakan bahwa manipulasi dan analisis data merupakan ciri utama dari SIG.

Kemampuan SIG dalam melakukan analisis gabungan dari data spasial dan data atribut akan menghasilkan informasi yang berguna untuk berbagai aplikasi.

Dalam pembuatan GIS diperlukan software yang menyediakan fungsi *tool* yang mampu melakukan penyimpanan data, analisis dan menampilkan informasi geografis. Dengan demikian, elemen yang harus terdapat dalam komponen software GIS adalah:

- a. *Tool* untuk melakukan input dan transformasi data
- b. Sistem Manajemen Basisdata (DBMS)
- c. *Tool* yang mendukung query geografis, analisis dan
- d. *Graphical User Interface* (GUI) untuk memudahkan akses pada tool geografi. Inti dari software GIS adalah software GIS itu sendiri yang mampu menyediakan fungsi-fungsi untuk penyimpanan, pengaturan, link, query dan analisis data geografi.

Beberapa contoh software GIS adalah :

- ArcView
- MapInfo
- ArcInfo untuk SIG; CAD system untuk *entry graphic data*; dan ERDAS serta ER-MAP untuk proses *remote sensing data*.
- Modul dasar perangkat lunak SIG: modul pemasukan dan pembetulan data, modul penyimpanan dan pengorganisasian data, modul pemrosesan dan penyajian data, modul transformasi data, modul interaksi dengan pengguna (*input query*).
- **4. Komponen luaran data** ialah dapat menyajikan data dasar, data hasil pengolahan data dari model menjadi bentuk peta atau data tabular. Menurut Barus dan wiradisastra (2000) Bentuk produk suatu SIG dapat bervariasi baik dalam hal kualitas, keakuratan dan kemudahan pemakainya. Hasil ini dapat dibuat dalam bentuk peta-peta, tabel angka-angka: teks di atas kertas atau media lain (*hard*

*copy*), atau dalam cetak lunak (seperti *file* elektronik). Alat penampil dan penyaji keluaran/informasi (monitor komputer, printer, plotter).

# *Handout Pertemuan 6 dan 7*

Tujuan pokok dari pemanfaatan Sistem Informasi Geografis adalah untuk mempermudah mendapatkan informasi yang telah diolah dan tersimpan sebagai atribut suatu lokasi atau obyek. Ciri utama data yang bisa dimanfaatkan dalam Sistem Informasi Geografis adalah data yang telah terikat dengan lokasi dan merupakan data dasar yang belum dispesifikasi (Dulbahri, 1993). Berikut ini merupakan beberapa syarat pengorganisasian data :

- 1. Volume kecil dengan klasifikasi data yang baik;
- 2. Penyajian yang akurat;
- 3. Mudah dan cepat dalam pencarian kembali (*data retrieval*) dan penggabungan (proses komposit).

Alur pengorganisasian sistem manajemen basisdata ditunjukkan pada gambar berikut :

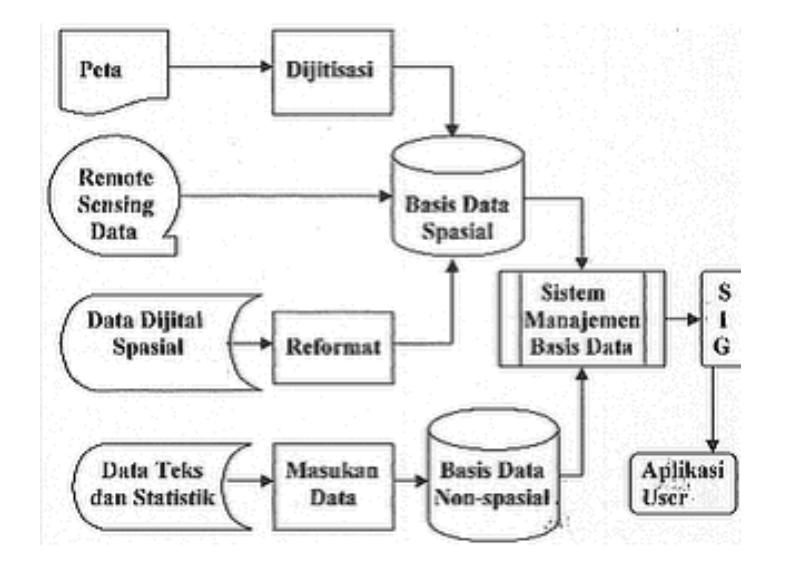

*Sistem Manajemen Basisdata* 

Perolehan data/informasi geografi melalui beberapa kegiatan sebagai berikut :

- Survei lapangan: pengukuran fisik (*land marks*), pengambilan sampel (polusi air), pengumpulan data non-fisik (data sosial, politik, ekonomi dan budaya).
- Sensus: dengan pendekatan kuesioner, wawancara dan pengamatan; pengumpulan data secara nasional dan periodik (sensus jumlah penduduk, sensus kepemilikan tanah).
- Statistik: merupakan metode pengumpulan data periodik/per-interval-waktu pada stasiun pengamatan dan analisis data geografi tersebut, contoh: data curah hujan.
- *Tracking*: merupakan cara pengumpulan data dalam periode tertentu untuk tujuan pemantauan atau pengamatan perubahan, contoh: kebakaran hutan, gunung meletus, debit air sungai.
- Penginderaan jarak jauh (inderaja): merupakan ilmu dan seni untuk mendapatkan informasi suatu obyek, wilayah atau fenomena melalui analisis data yang diperoleh dari sensor pengamat tanpa harus kontak langsung dengan obyek, wilayah atau fenomena yang diamati.

Data-data yang diolah dalam SIG pada dasarnya terdiri dari data spasial dan data atribut dalam bentuk digital, dengan demikian analisis yang dapat digunakan adalah analisis spasial dan analisis atribut. Data spasial merupakan data yang berkaitan dengan lokasi keruangan yang umumnya berbentuk peta. Sedangkan data atribut merupakan data tabel yang berfungsi menjelaskan keberadaan berbagai objek sebagai data spasial.

Penyajian data spasial mempunyai tiga cara dasar yaitu dalam bentuk titik, bentuk garis dan bentuk area (*polygon*). Titik merupakan kenampakan tunggal dari sepasang koordinat x,y yang menunjukkan lokasi suatu obyek berupa ketinggian, lokasi kota, lokasi pengambilan sample dan lain-lain. Garis merupakan sekumpulan titik-titik yang membentuk suatu kenampakan memanjang seperti sungai, jalan, kontus dan lain-lain. Sedangkan area adalah kenampakan yang dibatasi oleh suatu garis yang membentuk suatu ruang homogen, misalnya: batas daerah, batas penggunaan lahan, pulau dan lain sebagainya.

Struktur data spasial dibagi dua yaitu model data raster dan model data vektor. Data raster adalah data yang disimpan dalam bentuk kotak segi empat (grid)/sel sehingga terbentuk suatu ruang yang teratur. Data vektor adalah data yang direkam dalam bentuk koordinat titik yang menampilkan, menempatkan dan menyimpan data spasial dengan menggunakan titik, garis atau area (*polygon*).

Sarana utama untuk penanganan data spasial adalah SIG. SIG didesain untuk menerima data spasial dalam jumlah besar dari berbagai sumber dan mengintergrasikannya menjadi sebuah informasi, salah satu jenis data ini adalah data penginderaan jauh. Penginderaan jauh mempunyai kemampuan menghasilkan data spasial yang susunan geometrinya mendekati keadaan sebenarnya dengan cepat dan dalam jumlah besar. Barus dan Wiradisastra (2000) mengatakan bahwa SIG akan memberi nilai tambah pada kemampuan penginderaan jauh dalam menghasilkan data spasial yang besar dimana pemanfaatan data penginderaan jauh tersebut tergantung pada cara penanganan dan pengolahan data yang akan mengubahnya menjadi informasi yang berguna.

# *Handout Pertemuan 8 dan 9*

Data adalah suatu kenyataan apa adanya (*raw facts*). Sedangkan informasi adalah analisis dan sintesis terhadap data yang ditempatkan pada konteks yang penuh arti oleh penerimanya. Menurut Daihani (2001), data adalah gambaran mengenai fakta. Sedangkan informasi merupakan agregasi dari berbagai fakta (data) yang memiliki arti tertentu untuk menghasilkan pengetahuan.

Tipe data SIG menurut Hartati (2003) terdiri dari data spasial dan data non spasial. Data spasial yaitu data keruangan dalam bentuk titik, garis, dan area yang diorganisasikan dalam layer-layer peta, sedangkan data nonspasial yaitu data yang melengkapi data spasial berupa keterangan dalam bentuk statistik, tabular, diagram, maupun tekstual. Titik adalah representasi grafis yang paling sederhana untuk suatu objek, refresentasi ini tidak memiliki dimensi. Garis adalah bentuk linear yang akan menghubungkan paling sedikit dua titik dan digunakan untuk merepresentasikan objek-objek satu dimensi, seperti jalan, sungai, dan jaringan listrik. Area (poligon) adalah representasi dari objek-objek dua dimensi, seperti batas propinsi, batas kota, dan batas bidang tanah.

Menurut Aronoff (1989) struktur data SIG terdiri dari struktur data raster dan struktur data vektor. Struktur data raster menampilkan, menempatkan, dan menyimpan data spasial menggunakan struktur matriks atau piksel-piksel yang membentuk grid. Setiap piksel memiliki atribut tersendiri, dan memiliki koordinat. Struktur data vektor menampilkan, menempatkan, dan menyimpan data spasial dengan menggunakan titiktitik, garis-garis, atau poligon, yang didefinisikan dengan sistem koordinat kartesian dua dimensi (x,y).

Sementara itu, menurut Lo dan Yeung (2002) tipe data SIG terdiri dari data spasial dan data non spasial. Data spasial yaitu data keruangan yang diorganisasikan dalam peta, sedangkan data non spasial adalah data yang melengkapi data spasial berupa keterangan dalam bentuk statistik, tabular, diagram, maupun tekstual.

Pada model raster, permukaan bumi dibagi menjadi sel yang menempati grid. Lokasi fitur geografis atau Pixel (*picture element*) adalah :

- a. Ditentukan nomor baris dan kolom yang ditempati oleh Pixel;
- b. Nilai setiap Pixel menunjukkan resolusi spatial dari data raster sesuai dengan tipe obyek atau kondisi pada lokasi;
- c. Unit raster tidak berhubungan dengan entity spasial pada real world; sehingga entity spasial hanya bisa ditentukan oleh grup sel.

Pada model data raster, pixel S (sungai) yang menempati posisi (3,3) tidak dapat menggambarkan bentuk sungai, jika Pixel itu tidak bergabung dengan pixel lain yang bernilai S. Sedangkan pixel R sebagai entity spasial tunggal dapat menunjukkan sel pada posisi tersebut adalah rumah.

| <b>REAL WORLD</b>                                               | <b>RASTER PRESENTATION</b> |   |    |    |    |   |    |    |   |   |
|-----------------------------------------------------------------|----------------------------|---|----|----|----|---|----|----|---|---|
|                                                                 |                            |   |    |    |    | 5 | h  |    | 8 | ٩ |
|                                                                 |                            | п | H  | н  | н  | н | н  | н  | н | н |
|                                                                 | $\mathbf{Z}$               | Н | н  | Н  | н  | Н | н  | н  | н | н |
|                                                                 | 3                          | H | Н  | S  | s  | S | н  | н  | Η | н |
|                                                                 | $\overline{4}$             | Н | Η  | S  | S  | S | s  | Н  | Н | н |
|                                                                 | 5                          | Н | S. | S. | s  | S | S. | R. |   |   |
|                                                                 | 6                          | S | S  | S  | S  | S | S  | S  |   |   |
|                                                                 | $\overline{7}$             | S | S  | S. | s  | S | S. | S. | S | S |
|                                                                 | 8                          | S | S. | S  | s  | S | s  | S  | S | S |
|                                                                 | 9                          | S | S  | S. | S. | S |    |    |   |   |
| Keterangan Pixel : H = hutan; S = sungai; R = rumah, L = ladang |                            |   |    |    |    |   |    |    |   |   |

*Data Raster* 

Berikut ini adalah hubungan spasial pada model data raster :

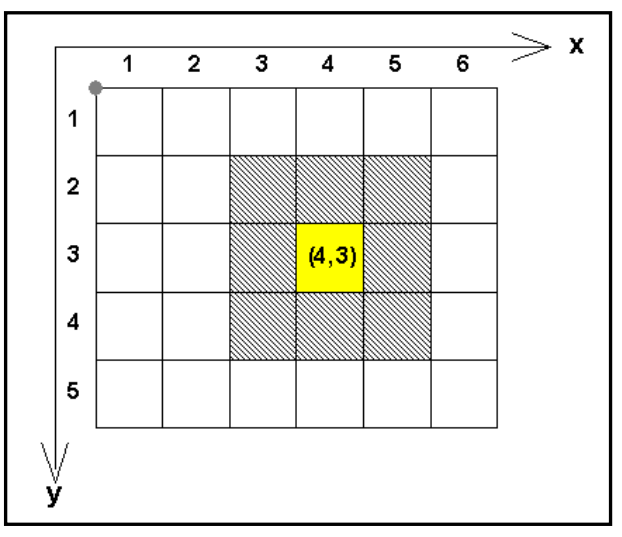

*Hubungan Spasial Model Data Raster* 

Sel raster dengan koordinat (4,3) dikelilingi oleh 8 sel lain yaitu 4 sel di masingmasing sudut dan 4 sel di masing-masing sisi sel yang dimaksud. Untuk mencari salah satu sel mana saja diantara ke 8 sel yang mengelilingi sel tengah (4,3) dapat dilakukan cukup dengan cara menambahkan atau mengurangkan dengan nilai satu (1) terhadap nilai x atau nilai y sel tengah. Nilai sel kanan terhadap (4,3) adalah (4+1,3) atau (5,3).

Data raster dapat dikonversi ke sistem koordinat georegerensi dengan cara meregistrasi sistem grid raster ke sistem koordinat georeferensi yang diinginkan. Dengan demikian setiap sel mana saja pada grid memiliki posisi georeferensi. Dengan adanya sistem georeferensi, sejumlah set data raster dapat ditata sedemikian sehingga memungkinkan dilakukan analisis sapasial.

Pada model vektor, setiap obyek atau kondisi pada *real world* direpresentasikan oleh titik dan garis yang membentuk batas berupa poligon. Secara umum model vektor mempunyai karakteristik berikut :

- a. Posisi setiap obyek ditentukan sesuai penempatannya pada peta yang diatur dengan sebuah sistem referensi koordinat.
- b. Setiap posisi pada peta memiliki koordinat yang unik.
- c. Penghitungan posisi koodinat dengan pendekatan matematis

Secara tradisional, data geografis disajikan dalam bentuk sebuah peta yang dimodelkan dengan *point* (titik), *line* (garis) dan *area* (luasan) sebagai berikut :

- Titik adalah representasi grafis yang paling sederhana untuk suatu obyek, representasi ini tidak memiliki dimensi.
- Garis adalah bentuk linear yang akan menghubungkan paling sedikit dua titik dan digunakan untuk merepresentasikan obyek-obyek satu dimensi, seperti jalan, sungai dan jaringan listrik.
- Area adalah representasi dari obyek-obyek dua dimensi seperti batas propinsi, batas kota, dan batas bidang tanah.

Aronoff (1989) menjelaskan model data vektor yang digunakan untuk merepresentasikan fitur-fitur spasial permukaan bumi, antara lain :

a. *Model Data Spaghetti* 

Pada model vektor data *spaghetti* ini, data spasial ditranslasikan garis per garis ke dalam sistem koordinat kartesian XY. Sebuah titik diencoding sebagai satu pasangan koordinat XY, sebuah garis sebagai deretan pasangan koordinat XY dan area direpresentasikan oleh poligon tertutup sempurna. Perekaman batas antara poligon yang berdampingan dengan merekam titik-titik setiap segmen tersebut pada setiap poligon.

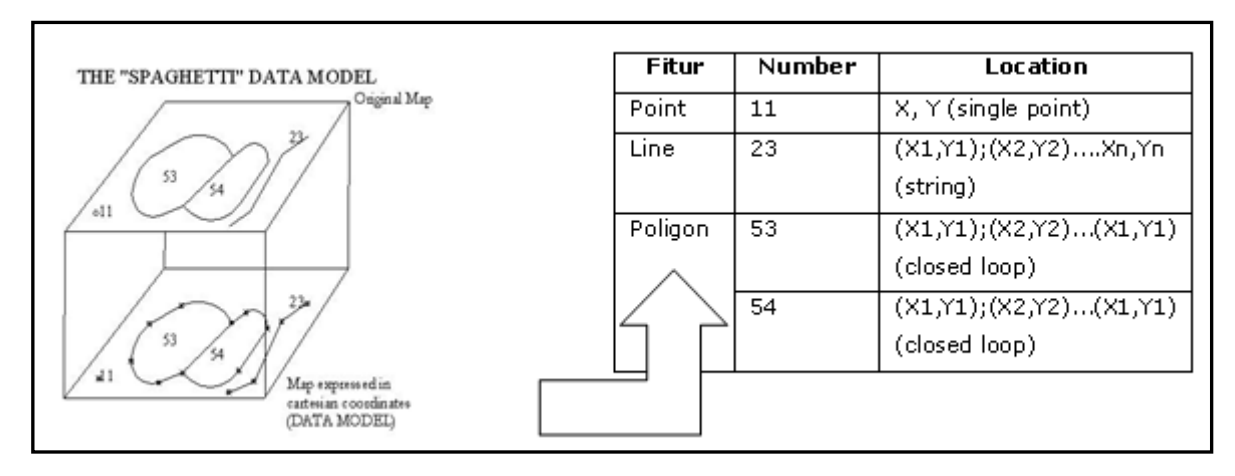

#### *Model Data Spaghetti*

Model *spaghetti* sangat sederhana dan mudah dimengerti, dimana model data tersebut secara nyata merupakan peta yang diekspresikan pada koordinat kartesian walaupun model *spaghetti* tidak merekam relasi spasial antar fitur geografis. Misalnya untuk analisis poligon yang berdampingan harus dilakukan *searching* semua fitur geografis kemudian baru dihitung apakan fitur-fitur tersebut saling berdampingan atau tidak. Hal ini menyebabkan model spaghetti tidak efisien untuk analisis data spasial dalam jumlah besar.

b. *Model Data Topological* 

Model topologi banyak digunakan untuk encoding relasi spasial pada SIG. Topologi merupakan metode matematis untuk mendefinisikan relasi spasial antar fitur geografis. Bentuk dasar model ini yaitu :

- Arc berupa susunan titik (*point*) yang berawal dan berakhir pada node;
- Node merupakan titik pertemuan antar dua *arc* atau lebih dan *node* juga terletak pada ujung *arc*;
- Poligon terdiri dari rantai tertutup *arc* yang merepresentasikan batas area.

Topologi direkam pada 3 (tiga) data tabel untuk *arc*, node, dan poligon, sedangkan data koordinat disimpan pada tabel tersendiri. Titik dan poligon disimpan pada layer yang sama, sedang garis disimpan pada layer berbeda, dimana set topologi dan tabel koordinat saling terkait dengan setiap layer data.

#### c. *Triangulated Irregular Network (TIN)*

TIN adalah model data topologi berbasis vektor untuk merepresentasikan data permukaan bumi (*terrain*) dalam bentuk rangkaian segitiga yang berhubungan. Pada setiap titik direkam lokasi geografis dalam koordinat XY dan elevasi dalam koordinat Z. TIN direpresentasikan pada tabel *ode* (menyebutkan nama segitiga dan node yang menyusunnya), tabel Edge (menyebutkan daftar tiga segitiga yang berbatasan), tabel koordinat XY dan tabel koordinat Z (menyimpan nilai koordinat tiap node).

# *Handout Pertemuan 10 dan 11*

Penginderaan jauh mempunyai kemampuan untuk menghasilkan data spasial yang susunan geometrinya mendekati keadaan sebenarnya dari permukaan bumi dalam jumlah yang banyak dan waktu yang cepat. Keadaan ini membutuhkan suatu sistem pengelolaan dan penanganan data yang tepat dan efisien sehingga informasi spasial dari citra penginderaan jauh yang diperoleh dapat berguna untuk kepentingan yang luas.

Penginderaan jauh tidak pernah lepas dari Sistem Informasi Geografi (SIG). Data-data spasial hasil penginderaan jauh merupakan salah satu data dasar yang dipergunakan dalam analisis SIG. Dalam perkembangannya data-data SIG juga berguna dalam pengolahan data penginderaan jauh (Barus dan Wiradisastra, 2000). SIG sangat baik dalam proses manajemen data, baik itu data atribut maupun data spasialnya. Integrasi antara data spasial dan data atribut dalam suatu sistem terkomputerisasi yang bereferensi geografi merupakan keunggulan dari SIG

Data penginderaan jauh dapat dikatakan sebagai sumber data yang terpenting bagi SIG karena ketersediaannya secara berkala. Dengan adanya bermacam-macam satelit di ruang angkasa dengan spesifikasinya masing-masing, kita bisa menerima berbagai jenis citra satelit untuk beragam tujuan pemakaian. Data ini biasanya direpresentasikan dalam format raster seperti citra satelit dan foto udara.

Citra penginderaan jauh yang berupa foto udara atau dapat diinterpretasi terlebih dahulu sebelum dikonversi kedalam bentuk digital. Sedangkan citra yang diperoleh dari satelit yang sudah dalam bentuk digital dapat langsung digunakan setelah diadakan koreksi seperlunya. Lebih lanjut dinyatakan ketiga sumber tersebut saling mendukung satu terhadap yang lain. Data lapangan dapat digunakan untuk membuat peta fisik, sedangkan data penginderaan jauh juga memerlukan data lapangan untuk lebih memastikan kebenaran data tersebut. Jadi ketiga sumber data saling berkaitan, melengkapi dan mendukung, sehingga tidak boleh ada yang terabaikan.

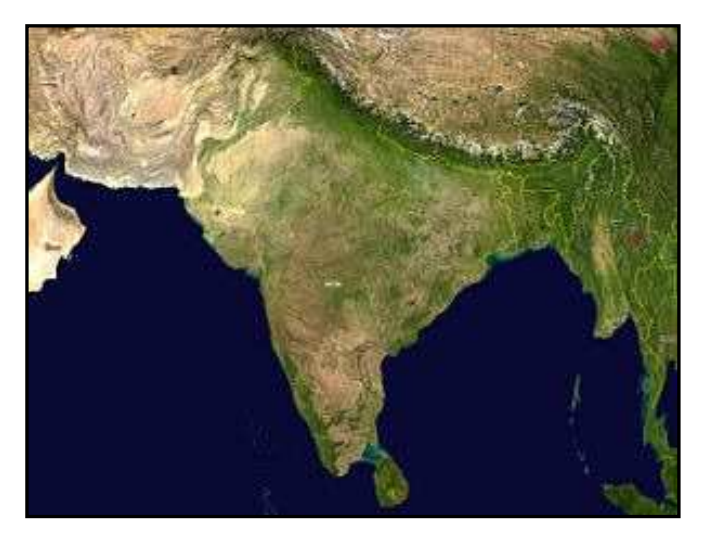

*Contoh Data Penginderaan jauh* 

Data penginderaan jauh merupakan data hasil pantulan objek dari berbagai panjang gelombang yang di tangkap oleh sebuah sensor dan mengubahnya menjadi data numerik serta bisa dilihat dalam bentuk grafik atau citra (*imaginery*). Sedangkan pemanfaatan data-data penginderaan jauh dilakukan karena tersedia dalam jumlah yang banyak, mampu memperlihatkan dearah yang sangat luas, tersedia untuk daerah yang sulit terjangkau, tersedia untuk waktu yang cepat, dan dapat memperlihatkan objek yang tidak tampak dalam wujud yang bisa dikenali objeknya.

Tahapan digitasi foto udara adalah sebagai berikut :

1. Interpretasi foto udara dengan bantuan data sekunder, yaitu peta digital. Interpretasi foto udara digunakan untuk keperluan identifikasi objek dan perkiraan signifikansinya. Dalam melakukan interpretasi suatu objek atau fenomena digunakan sejumlah kunci dasar interpretasi, yaitu :

- Derajat kehitaman (*tone*) dan warna (*colour*), merupakan kunci dasar interpretasi yang paling utama dan secara langsung dapat digunakan. Untuk foto hitam putih derajat kehitaman dinyatakan dalam berbagai tingkat keabuan atau derajat keabuan, sedangkan pada foto berwarna dinyatakan dalam kombinasi hue, intensity, dan saturation. Dari derajat kehitaman dapat diperoleh unsur garis batas dan bentuk geometri objek.
- Ukuran (*size*), merupakan kunci dasar interpretasi yang banyak digunakan dalam membedakan dua jenis objek dengan kenampakan yang sama namun jenis yang berbeda.
- Bentuk (*shape*), merupakan kunci dasar interpretasi utama dalam pengenalan objek.
- Tinggi (*height*), merupakan informasi yang tidak kalah pentingnya selain tone. Untuk membedakan dua objek kadangkala dibutuhkan informasi tinggi bila kunci interpretasi lainnya kurang pasti.
- Bayangan (*shadow*), digunakan untuk orientasi arah utara. Untuk menggali jenis suatu objek dari foto udara khususnya di sekitar titik utama kadangkala perlu bantuan bayangan spesifik dari objek tersebut.
- Derajat kehalusan (*texture*), kadangkala diperlukan untuk menentukan objek teratur (terencana) dan tidak teratur (tidak terencana).
- Pola (*pattern*), digunakan untuk mengenal jenis kumpulan objek dalam suatu area.
- Tempat (*site*). Objek dapat dikenali dari tempat atau lokasinya.
- Keterkaitan (*association*). Pengenalan objek dapat pula ditentukan dari keterkaitannya dengan unsur atau fenomena tertentu.
- *Local know*, yaitu pengetahuan secara akurat tentang daerah setempat yang akan diinterpretasi.
- Ciri (*clue*), digunakan untuk mempermudah interpretasi setiap objek.
- 2. Membuat layer setiap objek yang disesuaikan dengan empat klasifikasi utama peta, yaitu :
	- Daerah terbangun,
	- Daerah tidak terbangun,
	- Badan air, dan
	- Tanah kosong.
- 3. *Initial Line Drawing*, yaitu seluruh informasi garis didigitasi terlebih dahulu, misalnya jalan, sungai, rel kereta api.
- Digitasi objek berdasarkan klasifikasi utama dan layer yang telah ditentukan.
- 4. Memperhatikan aspek kartografi pada peta, seperti :
	- Judul peta berdasarkan karakteristik daerah
	- Orientasi arah utara
	- Desain tata ruang
	- Informasi tepi peta
	- Legenda

# *Handout Pertemuan 12*

# **1. Pengenalan MapInfo**

MapInfo adalah salah satu perangkat lunak (*software*) yang digunakan sebagai sarana untuk menampilkan atau pengimplementasian sistem informasi geografik. Kelebihan perangkat lunak Mapinfo tersebut adalah karena fasilitas yang diberikan cukup mudah untuk dioperasikan dan cukup lengkap untuk keperluan pengembangan sistem informasi geografik.

Kemudahan lain, perangkat ini tidak memerlukan dukungan *hardware* yang terlalu rumit. Sehingga hampir semua personal computer (PC) dapat digunakan untuk mengoperasikan *software* tersebut. Selain itu dengan sudah tersedianya menu-menu pada windows, maka pengguna tidak perlu menghafalkan perintah-perintah panjang. Melainkan dapat langsung memberi perintah melalui menu utama maupun *icon* yang sudah tersedia.

Seperti halnya perangkat lunak lain yang dioperasikan dibawah windows yang memiliki kemampuan *multi tasking*, maka MapInfo juga dapat digunakan secara bersama-sama dengan fasilitas lain didalam MapInfo sendiri. Konsep ini dinamakan sebagai *desktop mapping*, sehingga memungkinkan untuk menyajikan data spasial, data atribut dan grafik secara bersamaan dan saling berhubungan antara satu dengan yang lain.

Kemampuan lain dari destop mapping ini adalah kemampuan untuk mengorganisir, memanipulasi dan menganalisis data. Informasi yang disajikan oleh MapInfo ini pada pronsipnya adalah hasil penggabungan data grafik dan non-grafik. Berikut adalah beberapa kemampuan proses yang ditawarkan oleh Map Info :

- *Direct Opening* untuk file-file yang dibuat dengan DBASE tau FoxBASE,delimited ASCII, Lotus 123, Microsoft Acces dan Excel serta mengimpor grafik dalam berbagai format.
- Menampilkan data dalam tiga format : Map windows, Browser windows, dan Graph windows.
- Access ODBC untuk *remote database* seperti Oracle dan Sybase.
- *Map Layer* yang memungkinkan untuk mengerjakan peta dalam beberapa layer peta sebagai satu layer.
- *Legend Cartographic*, memungkinkan untuk membuat dan mencustomize legend untuk beberapa layer peta.
- *Thematic map* untuk membuat analisis data dengan pengaruh visualisasi, termasuk permukaan dalam bentuk grid, 3D Map dan prism Map.
- Kemampuan *Query* mulai dari yang sederhana sampai kompleks.
- Adanya *Workspace* yang dapat menyimpan semua setting dan tampilan.
- Adanya *hotlinks* yang memungkinkan mengupload file atau URL langsung dari Map Info.
- *Tools komprehensif* yang memungkinkan untuk menggambar langsung atau mengedit gambar.
- Dapat menampilkan peta yang siap pakai dan mempunyai fungsi untuk membuat peta sendiri.
- *Seagate Crystal Report*,program standar laporan industri yang memungkinkan untuk membuat laporan dan table data langsung dari Map Info.
- *Layout Windows* untuk menyiapkan output.
- Kemampuan cetak dan kemampuan ekspor dengan output berkualitas tinggi.
- Kemampuan untuk mengubah proyeksi peta untuk tampilan dan digitizing.
- Fungsi pengolahan objek.

# **2. Format Tampilan MapInfo**

Konsep Desktop Mapping yang dimilik oleh MapInfo memungkinkan untuk menampilkan data dalam 3 format, yaitu :

- *Mappers*, yaitu penyajian informasi data grafis dalam bentuk konvensional hasil dijitasi, sehingga memungkinkan untuk memvisualisasikan pola geografik dari data.
- *Browser*, yaitu penyajian informasi dalam bentuk daftar-daftar tabular (seperti pada basisdata konvensional) atau tabel-tabel. Memungkinkan untuk melakukan pemeriksaan data secara manual maupun otomatis secara penuh.
- *Graphers*, yaitu penyajian informasi dalam bentuk grafik atau histogram sesuai dengan data pada *browser*. Penyajian grafik tersebut biasanya secara terpisah maupun bersama-sama dengan tampilan mappers. Memungkinkan untuk menampilkan grafik atau histogram pada peta maupun statistiknya.
- *Layout Windows*, yaitu windows yang digunakan untuk menset peta yang akan dicetak.

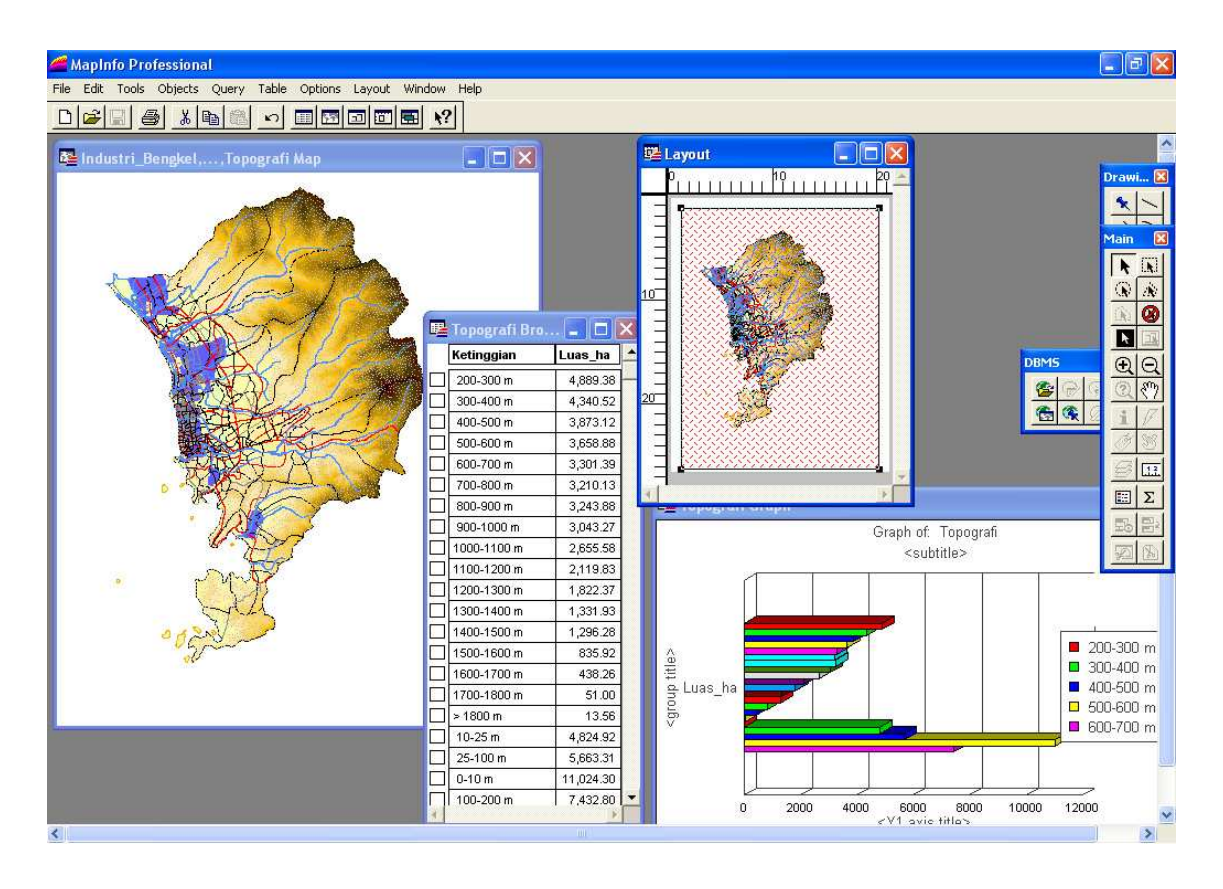

#### **3. File Yang Menyusun Map Info**

Pada Map Info dikenel 5 nama file utama untuk kebutuhan penyimpan data model vektor yang masing-masingnya saling berasosiasi dan merupakan elemen dari satu set File Map Info.

Kelima type File Utama yang membangun set Data Map Info untuk model data vektor adalah :

1. File DAT (\*.DAT), yaitu file penyimpan data tabular (non spatial)

- 2. File ID (\*.ID), yaitu file indeks sebagai kunci penghubung (kunci Topologi) antara struktur grafik dan struktur tabular.
- 3. File IND (\*.IND), yaitu file indeks dari data tabular yang berguna untuk menemukan dan menjelajah suatu data yang ada di dalam File Map Info.
- 4. File MAP (\*.MAP) yaitu file penyimpan struktur data grafik (objek Geografis).
- 5. File TAB (\*.TAB) yaitu file utama Map Info yang berfungsi untuk pembuka satu set File map Info (File DAT,MAP,ID dan IND). Tanpa File TAB ini maka satu set File MapInfo tidak dapat dijalankan pada software MapInfo.

Satu set File MapInfo menyimpan satu jenis data.Apabila data yang disimpan adalah layer peta (struktur grafik), maka set file tersebut minimal mengandung elemen file TAB, MAP, DAT dan ID. Selanjutnya jika data yang disimpan hanya data tabular (non spatial) maka set file tersebut minimal mengandung elemen file TAB,DAT dan ID. Kemudian ada dua lagi file MapInfo yang perlu dikenali :

- 1. File WOR/Workspace (\*.WOR) yaitu File yang berfungsi menyimpan sekumpulan kerja menajemen data yang dilakukan pada MapInfo.
- 2. File MBX (\*.MBX) yaitu program terapan yang dibangun dengan bahasa MapBasic.

#### **4. Struktur Data Pada MapInfo**

Sebagaimana diketahui bahwa struktur data geografis model vektor terdiri dari titik (point), garis (line) dan area. Ketiga macam struktur grafik ini oleh MapInfo dapat diberikan dalam berbagai rupa (feature) yang terdiri dari (ljhat gambar di bawah):

- 1. Titik (point) atau symbol (label 1)
- 2. Garis, yaitu segmen garis (line), garis lengkung (arc) dan polyline (label 2,3,4,5,6,7 dan 8)
- 3. Area yaitu region rectangle, rounded rectangle dan elipse (label 10,11 dan 12).

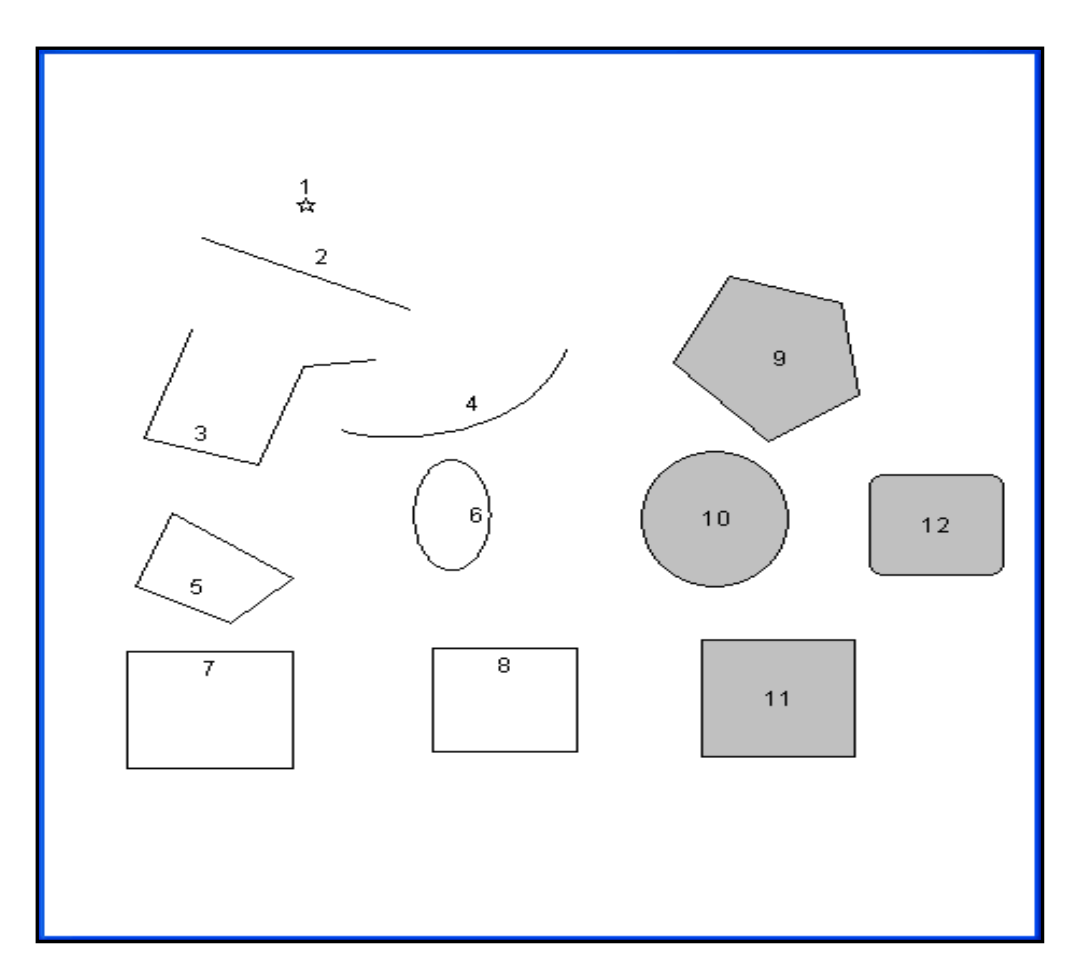

*Struktur Data Pada MapInfo* 

# **5. Pengenalan Toolbar pada MapInfo**

# **a. Toolbar Standard**

Toolbar standard terdiri dari tool yang mencakup beberapa fungsi windows secara umum.

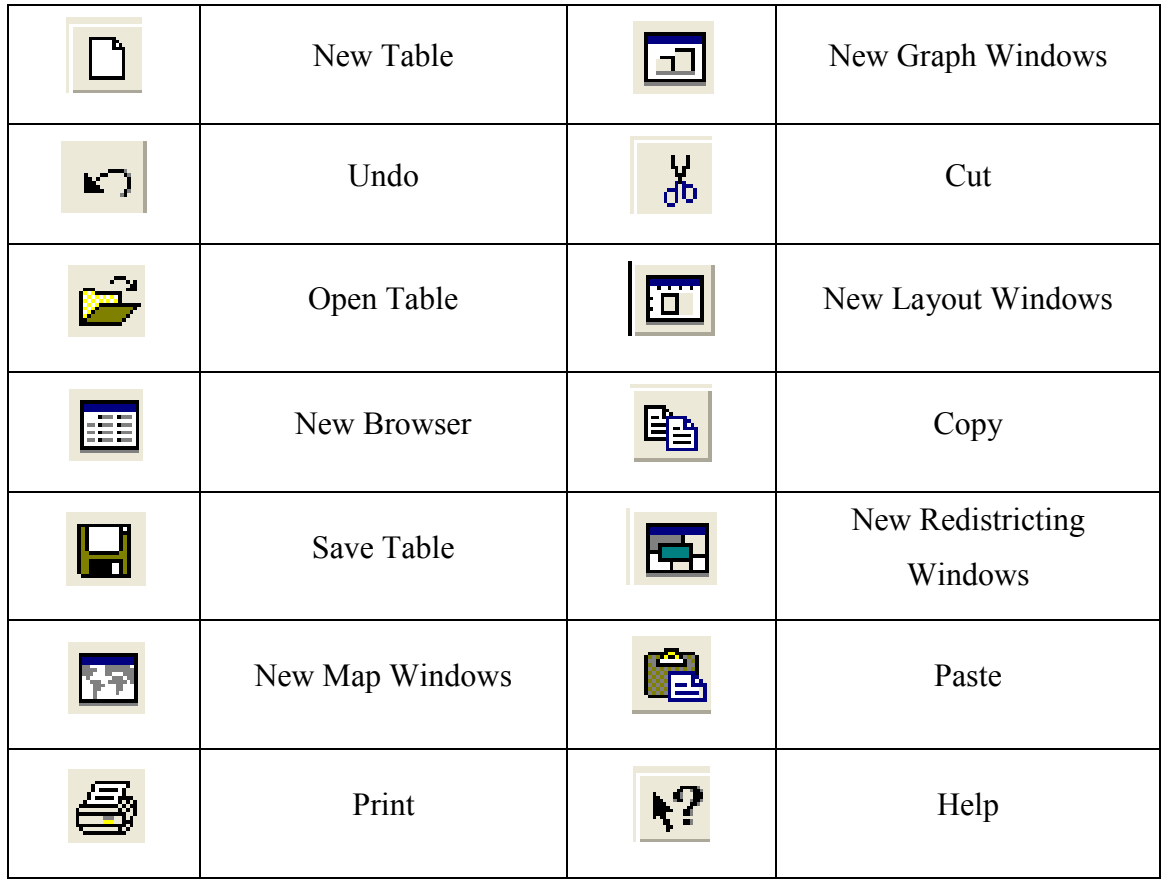

# **b. Toolbar Utama**

Toolbar utama terdiri dari tools yang digunakan untuk melakukan seleksi objek, mengubah tampilan Map Window, mendapatkan informasi suatu objek, dan menampilkan jarak antara dua objek. Termasuk juga di dalamnya adalah tomboll yang memungkinkan kita untuk mengubah atribut suatu layer dan membuka legend.

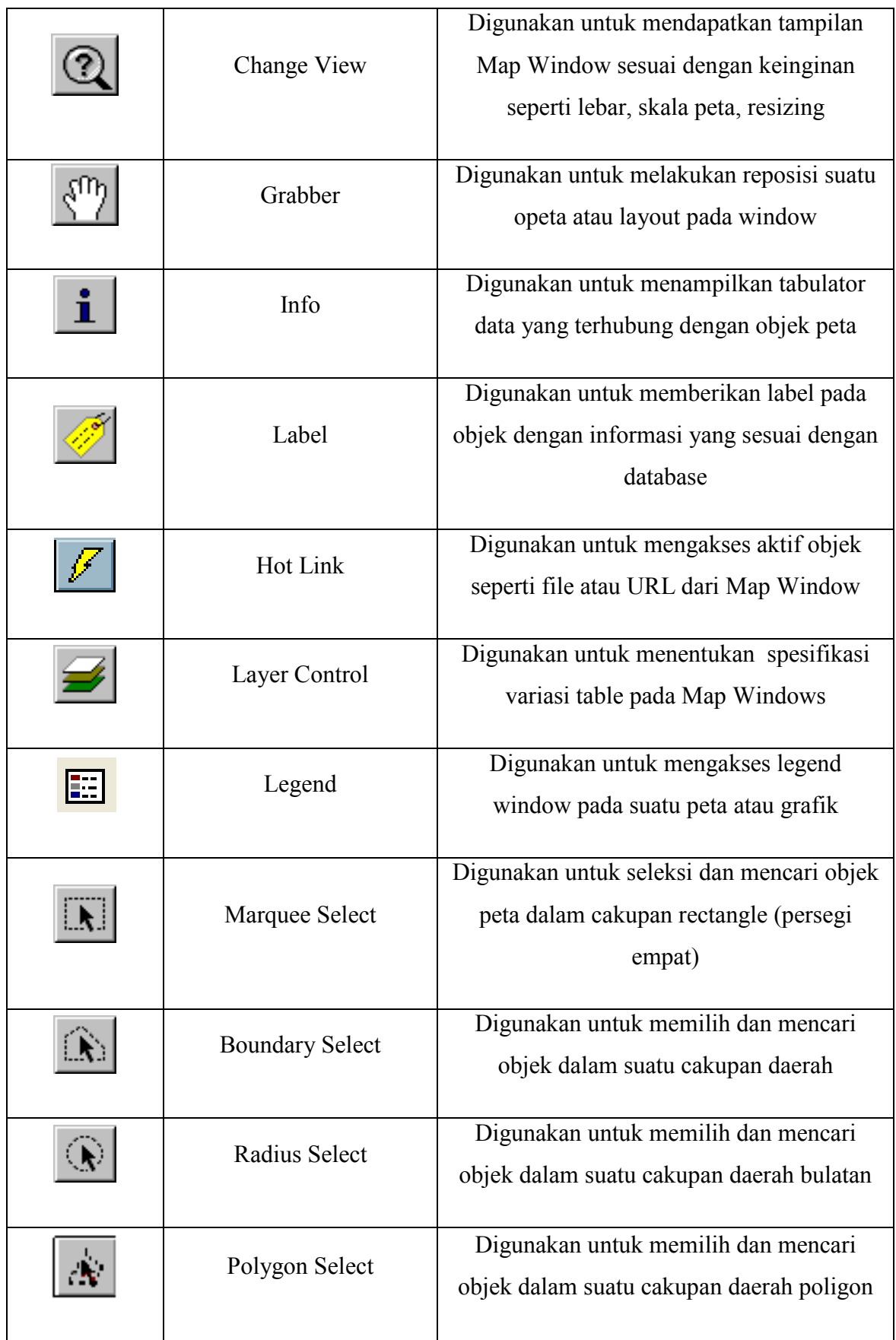

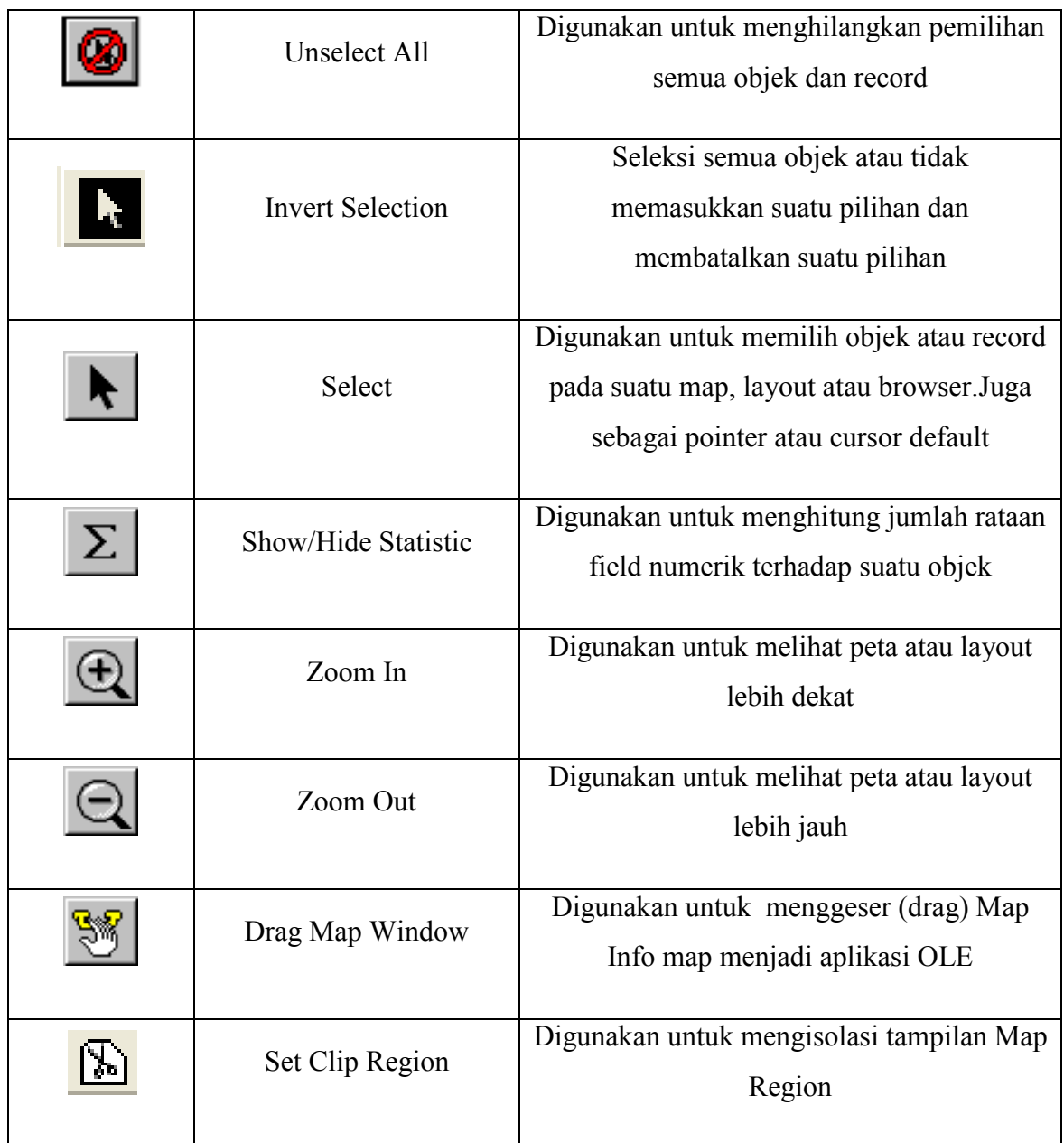

# **c. Toolbar Menggambar**

Drawing toolbar terdiri dari tool yang digunakan untuk editing peta atau menggambar peta.

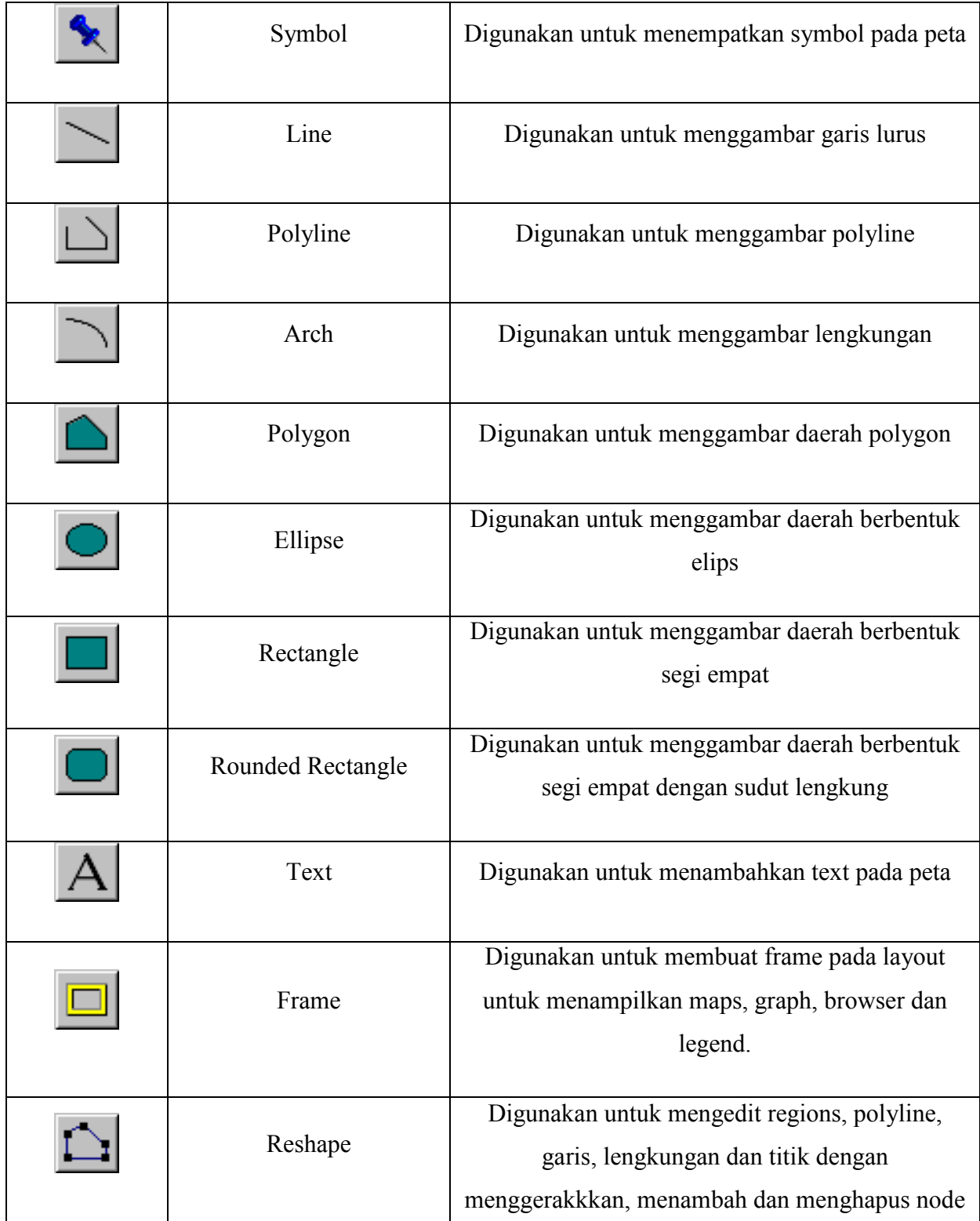

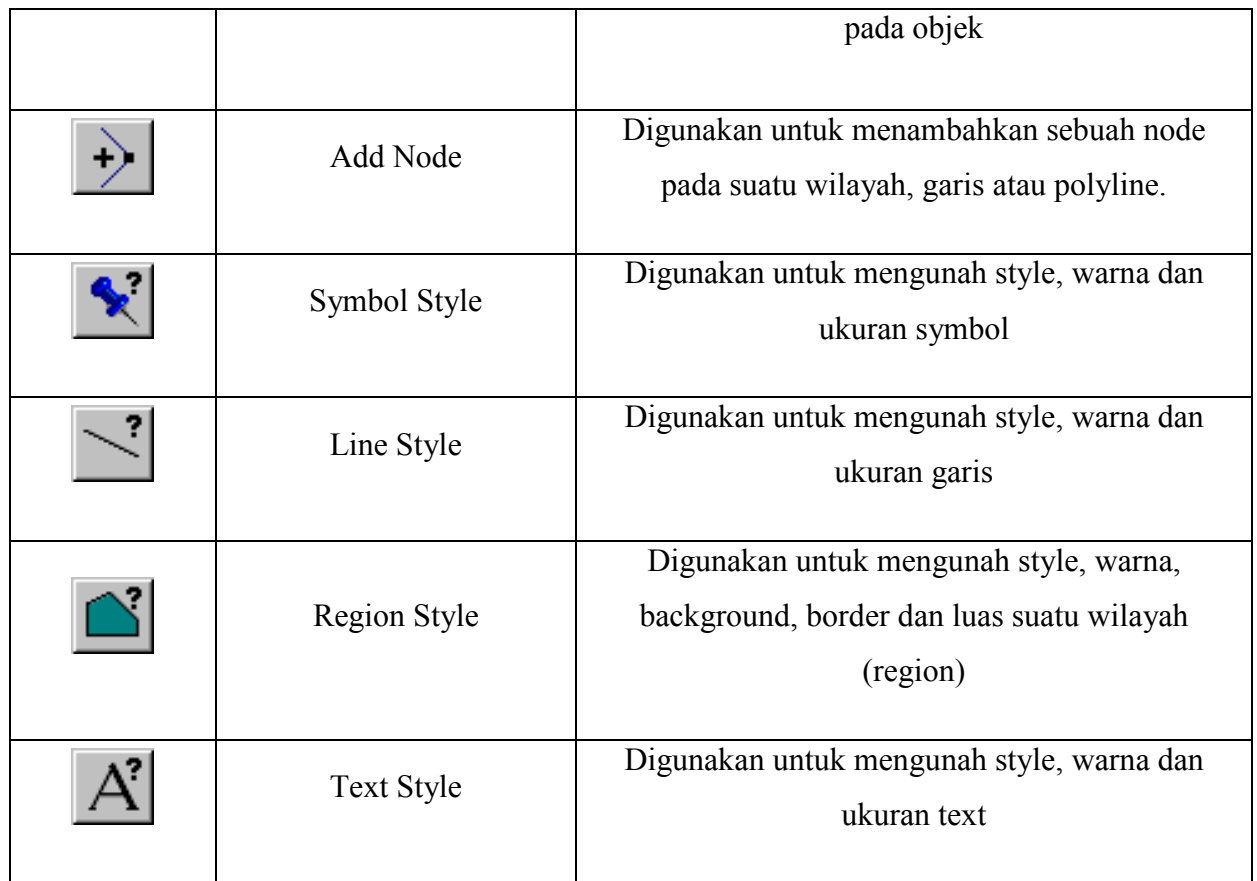

# *Handout Pertemuan 13*

# **1. Registrasi Peta/Citra Digital**

Jika sebuah data vektor akan dioverlay diatas sebuah gambar raster maka gambar raster tersebut harus deregister terlebih dahulu. Sehingga MapInfo dapat menempatkannya dengan benar pada Map Window. Proses ini dilakukan pada dialog Image Registration. Pada proses ini koordinat kontol point diidentifikasi sekaligus menentukan proyeksi dari gambar raster tersebut.

Ada dua cara untuk registrasi sebuah raster image pada MapInfo. Kedua cara tersebut dilakukan dengan menentukan koordinat beberapa control point pada peta asal dan mencocokkkan dengan titik yang sama pada gambar raster yang akan diregister.

• Dengan mengidentifikasi titik dari peta asli (cetakan)

• Dengan menghitung koordinat pada layer dan secara otomatis mentransfer informasi tersebut pada dialog *Image Registration*.

# **2. Pemasukan dan Editing Data Spasial**

Pemasukan data (*data entry*) spatial dalam MapInfo dapat dilakukan dengan menggambar langsung di layer, menggunakan digitizer dan scanner atau konversi dari format lain ke dalam format MapInfo. Sedang untuk data tekstual dapat diketikkan langsung dengan keyboard atau memanfaatkan table data yang sudah ada dari format lain (dbf atau xls).

Sebelum memasukkan data spatial ke dalam MapInfo maka langkah pertama yang dilakukan adalah membuat layer editable. Untuk membuat layer editable klik menu Map, kemudian Layer Control pada Toolbar. Pilih Layer yang dimaksud dan beri tanda cek pada pilihan editable.

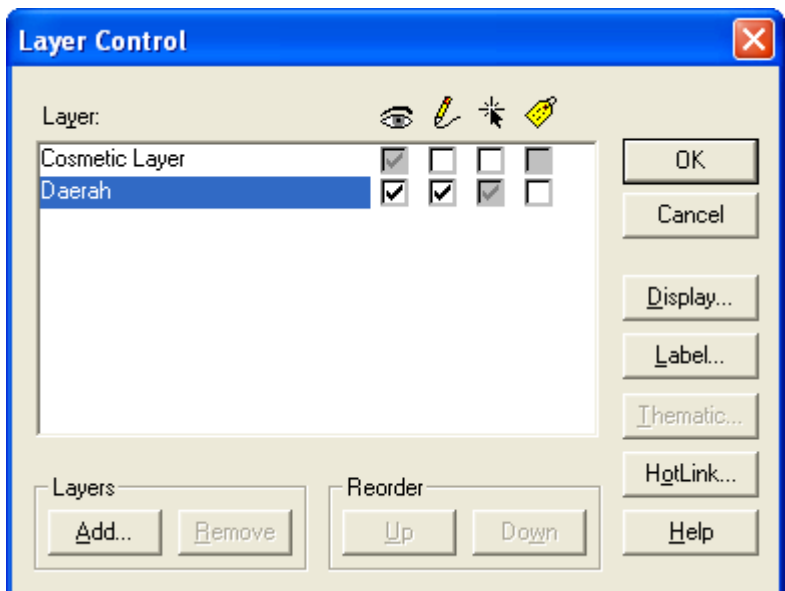

# **3. Menggambar di Layar**

Obyek-obyek yang dapat ditambahkan di peta meliputi garis, polyline, region dan symbol.Obyek ini dapat digambarkan di layer menggunakan mouse.

#### **4. Menggambar Garis**

- 1. Klik icon *Line* pada toolbar. Arahkan mouse dalam Map Window pada titik awal garis.
- 2. Klik pada titik awal tersebut dan tetap tekan mouse sambil diseret (drag) ke titik akhir garis. Lepaskan mouse.

#### **5. Menggambar Polyline**

- 1. Klik icon *Polyline* <u>pada</u> toolbar. Arahkan mouse dalam Map Window pada titik awal garis.
- 2. Klik pada titik awal tersebut, pindahkan mouse ke titik kedua dan klik. Pindahkan lagi mouse pada titik berikutnya dan begitu seterusnya. Akhiri pembuatan polyline dengan klik ganda pada titik terakhir.

# **6. Mengubah Warna dan Jenis Garis atau Polyline**

- 1. Klik garis atau polyline yang akan dubah.
- 2. Klik icon *Line Style* <sup>2</sup> pada toolbar. Dialog Line style akan ditampilkan.

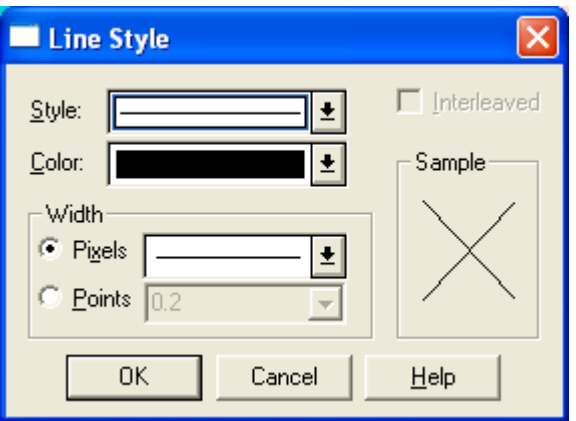

3. Pilih jenis garis dari *style* yang tersedia. Pilih warna dari tombol pilihan *color* yang tersedia. Demikian juga untuk ketebalan garis dalam *pixels* atau *point*. Klik OK untuk mengubah garis.

### **7. Menggambar Region**

Region merupakan polyline yang tertutup dan dapat diketahui luasnya. Ada empat macam region yaitu region tidak beraturan (*polygon*), lingkaran (*ellipse*), persegi panjang (*rectangle*) dan persegi panjang dengan sudut lengkung (*rounded rectangle*). Cara menggambar region antara lain

- 1. Klik salah satu icon region pada toolbar.
- 2. Klik titik awal region dan klik di titik akhir, atau titik kedua dan kedua dan berikutnya untuk polyline.

# **8. Mengubah Region**

- 1. Klik region yang akan dubah.
- 2. Klik icon *Region Style* pada Toolbar. Dialog *Region Style* ditampilkan.

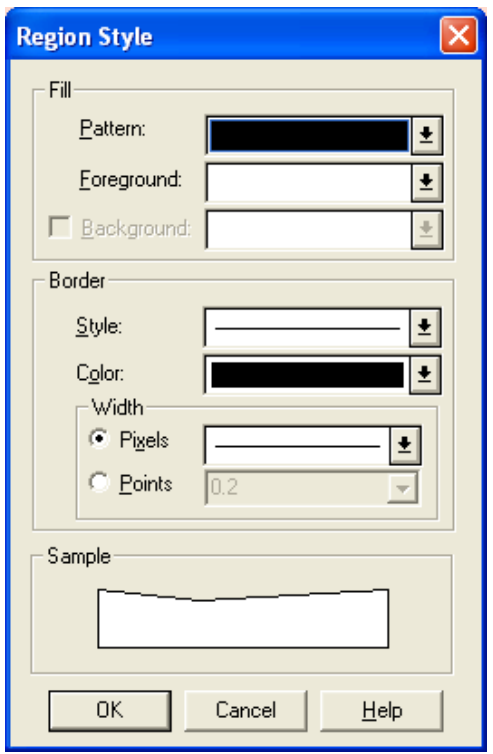

- 3. Pada bagian Fill, pilih Pattern (pola) dan Foreground (warna latar depan) atau Background (warna latar belakang yang tersedia). Bila background tidak dicek maka region tersebut secara default diset sebagai obyek yang transparan.
- 4. Pada bagian border (garis batas), pilih Style (jenis garis) dan Color (warna garis) serta ketebalan garis dalam pixels atau points.
- 5. Klik OK untuk mengubah region atau Cancel untuk membatalkannya.

#### **9. Membuat Symbol**

- 1. Klik icon *Symbol* pada toolbar.
- 2. Arahkan mouse pada tempat symbol akan ditempatkan dan klik. Maka symbol akan ditempatkan pada tempat yang dimaksud.

#### **10. Mengubah Symbol**

- 1. Klik symbol yang akan dubah dan klik *Symbol Style* pada toolbar. Dialog line style akan ditampilkan.
- 2. Klik tombol daftar pilihan *Font* yang merupakan library symbol yang tersedia di MapInfo untuk memilih kumpulan simbol. Pilih *Symbol* , ukuran dan *Color*  (warna).
- 3. pada symbol tertentu pilihan *Background* dan *Effect* dapat juga ditentukan
- 4. Klik OK.

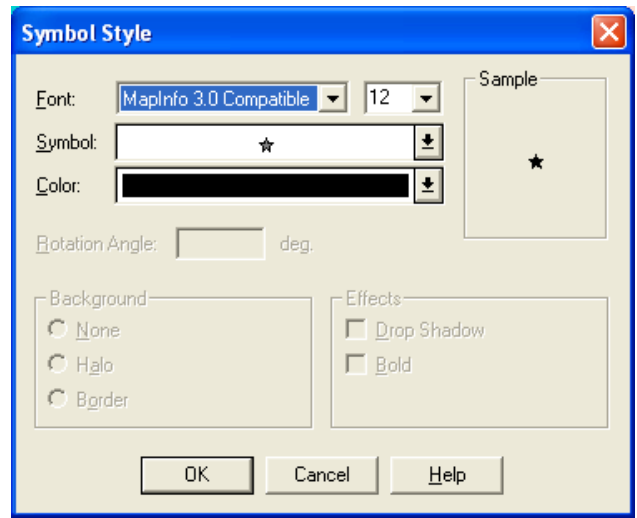

# **11. Menulis Teks**

- 1. Klik icon  $Text$   $\overline{A}$  pada Toolbar.
- 2. Tempatkan pointer pada tempat yang diinginkan. Kemudian tuliskan teks yang diinginkan.

#### **12. Mengubah Jenis Teks**

- 1. Klik huruf yang akan dubah.
- 2. Klik icon *Text Style*  $\mathbf{A}^2$  pada Toolbar, dialog Text Style ditampilkan.

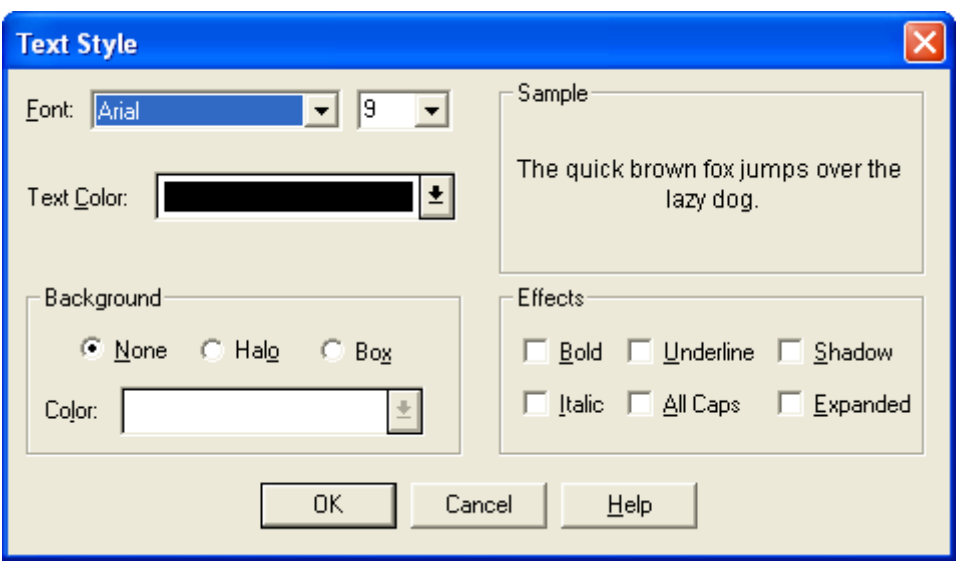

- 3. Tombol pilihan Font menyediakan kumpulan huruf yang digunakan dan ukurannya. Text Color untuk warna huruf. Background untuk latar belakang dan Effect untuk beberapa efek khusus huruf. Hasil dapat langsung diperiksa pada bagian sample.
- 4. Klik OK untuk menetapkan style huruf.

# *Handout Pertemuan 14*

Editing Objek meliputi menggabungkan beberapa obyek menjadi satu, memisahkan satu obyek menjadi beberapa obyek, menghapus sebagian obyek, dan lain-lain. Editing ini dapat dilakukan terhadap obyek region maupun polyline. Obyek yang akan diedit harus berada pada layer yang editable. Obyek polyline maupun region dapat diubah bentuknya dengan menggunakan perintah Reshape. Obyek tersebut harus berada pada layer yang selectable.

- 1. Pilih obyek yang akan dirubah bentuknya.
- 2. Dari menu edit, pilih Reshape atau klik icon Reshape . Obyek akan menampakkan node-nodenya yang dapat digeser ke posisi yang dikehendaki dengan menyeret node tersebut.

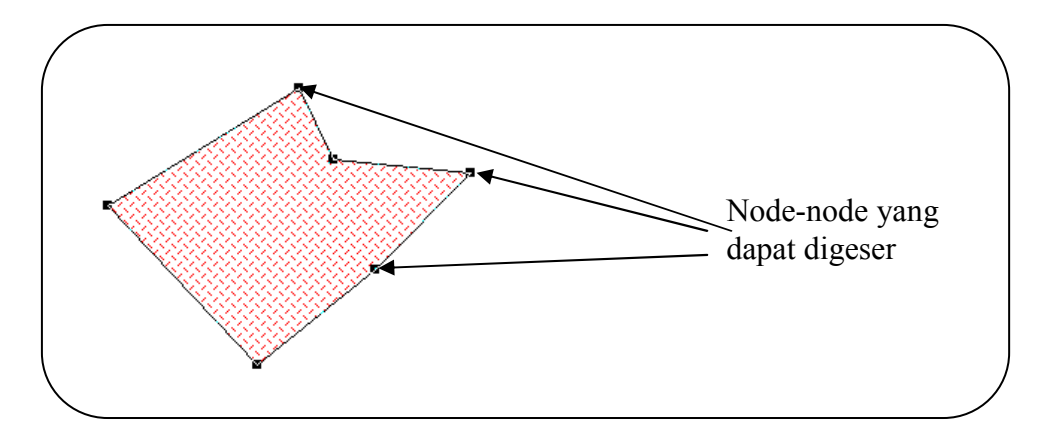

3. Klik ke tempat lain untuk keluar dari mode edit node.

# *Handout Pertemuan 15*

Salah satu keunggulan MapInfo adalah kemampuannya untuk berinteraksi dengan berbagai macam format data dan grafik. Map Info dapat mengimpor data vektor dari format AutoCAD dxf dan data raster dengan berbagai format yang umum.

#### **1. Pembangunan Basisdata Spasial dari** *Image Raster*

Gambar raster adalah gambar yang terkomputerisasi. Gambar raster terdiri dari deretan titik-titik kecil yang disebut *pixel* yang terkadang juga disebut bipmap. Sebaliknya gambar vektor mengandung struktur data berbasis koordinat yang diwakili oleh koordinat x dan y (kebanyakan data MapInfo adalah berbentuk vektor).

Pada MapInfo, gambar raster hanya dipakai sebagai layer penampakan saja. Gambar raster tersebut tidak dapat menyimpan data seperti gambar vektor.

# **2. Sumber Gambar Raster**

Sumber gambar raster bagi Mapinfo dapat diperoleh dari berbagai sumber, antara lain:

- Hasil scanning peta topografi
- Hasil scanning peta situasi
- Hasil scanning foto udara
- Citra Satelit (kebanyakan sekarang telah dalam format digital)
- Hasil foto digital

# **3. Format Gambar Raster**

MapInfo dapat membaca berbagai format gambar raster, antara lain:

- GIF (Graphic Interchange Format)
- JPEG
- TIFF (Tagged Image File Format)
- TGA (Targa)
- BMP (Windows Bipmap)
- Dll

# **4. Kegunaan Gambar Raster dalam MapInfo**

Dalam MapInfo gambar raster dapat dipakai untuk:

• Editing peta

 JIka suatu gambar raster telah deregister dan diimpitkan (superimpose) dengan sebuah Map Layer maka kita dapat menggunakan Raster Image tersebut sebagai referensi proses editing atau malah pembuatan peta.

- Sebagai latar belakang pada MapInfo Map
- Sebagai image yang berdiri sendiri
- Sebagai logo pada layout

• Sebagai data multimedia

Selanjutnya kita mungkin lebih banyak berbicara untuk kegunaan pertama.

#### **5. Registrasi Gambar Raster**

Jika sebuah data vektor akan dioverlay diatas sebuah gambar raster maka gambar raster tersebut harus deregister terlebih dahulu. Sehingga MapInfo dapat menempatkannya dengan benar pada Map Window. Proses ini dilakukan pada dialog Image Registration. Pada proses ini koordinat kontol point diidentifikasi sekaligus menentukan proyeksi dari gambar raster tersebut.

Ada dua cara untuk registrasi sebuah raster image pada MapInfo. Kedua cara tersebut dilakukan dengan menentukan koordinat beberapa control point pada peta asal dan mencocokkkan dengan titik yang sama pada gambar raster yang akan deregister.

- Dengan mengidentifikasi titik dari peta asli (cetakan)
- Dengan menghitung koordinat pada layer dan secara otomatis mentransfer informasi tersebut pada dialog Image Registration.

# **6. Registrasi Dengan Mengidentifikasi Koordinat Dari Peta Asli**

Jika sebuah gambar raster berasal dari peta yang discan, hampir pasti akan ditemui grid koordinat. Koordinat tersebut dapat diketahui dan dientry pada dialog Image Registration. Dengan langkah-langkah sebagai berikut:

- a. Jika file raster image peta yang akan deregister belum didapatkan maka peta discan terlebih dahulu. Beberapa tip dalam menscan:
	- Jika ukuran kertas yang akan discan cukup besar maka perlu beberapa kali scan. Pembagian bidang scan agar dilakukan secara sistematis dan menyertakan sedikit overlapping antar bidang scan.
- Sebaiknya grid/titik yang akan dipakai sebagai titik kontrol telah diperkirakan dan ditandai dulu dengan pensil. Jika memungkinkan koordinat juga ditulis.
- Bidang kertas yang akan discan agar dibuat serata mungkin dan tidak terlipat
- Resolusi scanning (dpi) dan kedalaman warna agar disesuaikan dengan keperluan. Makin besar resolusi dan kedalaman warna maka gambar akan lebih bagus tetapi file gambar semakin besar dan memberakan sistem komputer yang dipakai.
- Format yang biasa dipakai dalam menscan ialah JPG dan BMP
- b. Pilih File>Open Table, dalam pilihan file of type pilih Raster Image. Pilih file Raster Image yang akan digunakan dan pilih Open
- c. Dialog MapInfo akan keluar

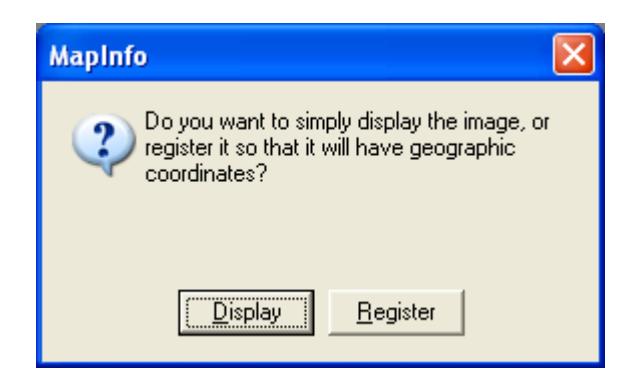

d. Pilih Register.Dialog Image Registration akan keluar. Tampilan dari raster image tersebut akan tampak pada bagian bawah window.

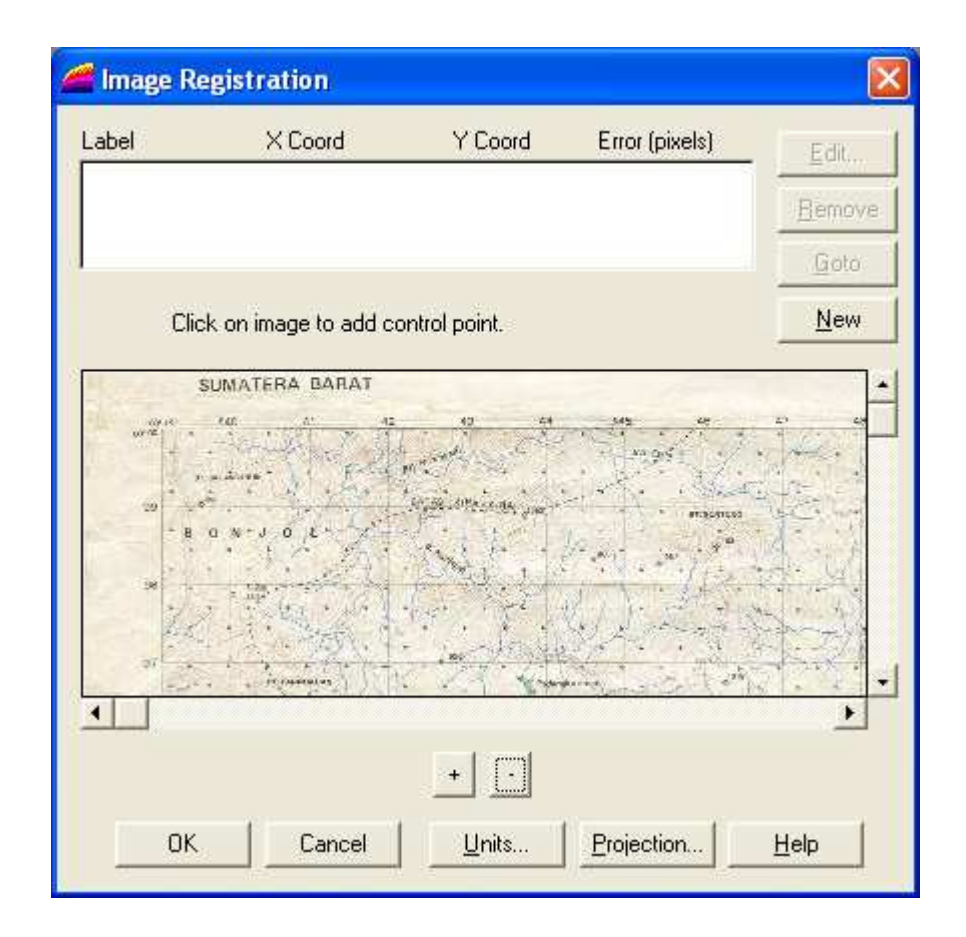

e. klik tombol Projection untuk memilih proyeksi image tersebut. Adalah sangat penting untuk memilih proyeksi yang benar untuk meminimalkan distorsi yang terjadi. Proyeksi tidak dapat lagi diubah dalam Map MapInfo. Jika proyeksi tidak dipilih maka secara default MapInfo akan memilihkan sebagai longitude/altitude

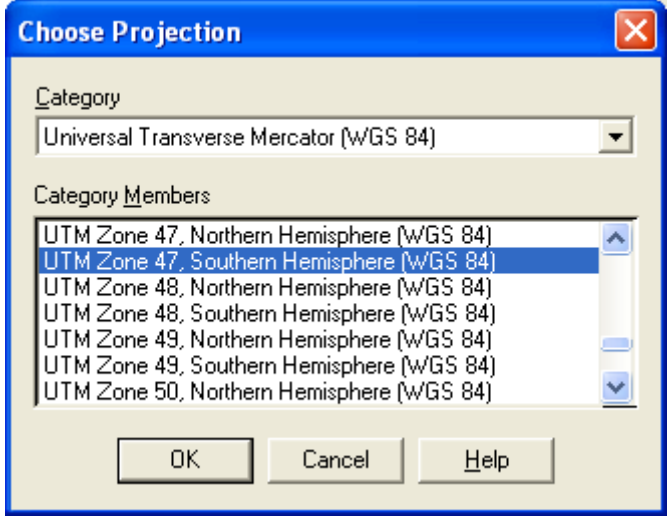

f. Klik pada sebuah titik yang telah ditentukan pada tampilan gambar raster. Dialog Box Add Control Point akan keluar. Masukkan koordinat titik tersebut. Lokasi tiap titik kontol akan ditandai dengan tanda "+" pada preview. Masukkan minimal 3 titik kontrol. Di dialog Image Registration juga akan tercantum kesalahan (error). Kesalahan ini sebaiknya <1,jika tidak berarti ada kesalahan dalam entry. Klik OK untuk menampilkan gambar raster pada Map.

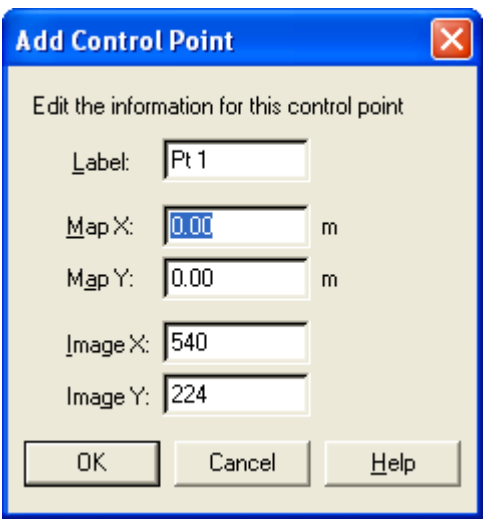

g. Gambar Raster yang telah diregister akan tersimpan sebagai Table MapInfo dengan nama sesuai dengan nama file gambar rasternya.

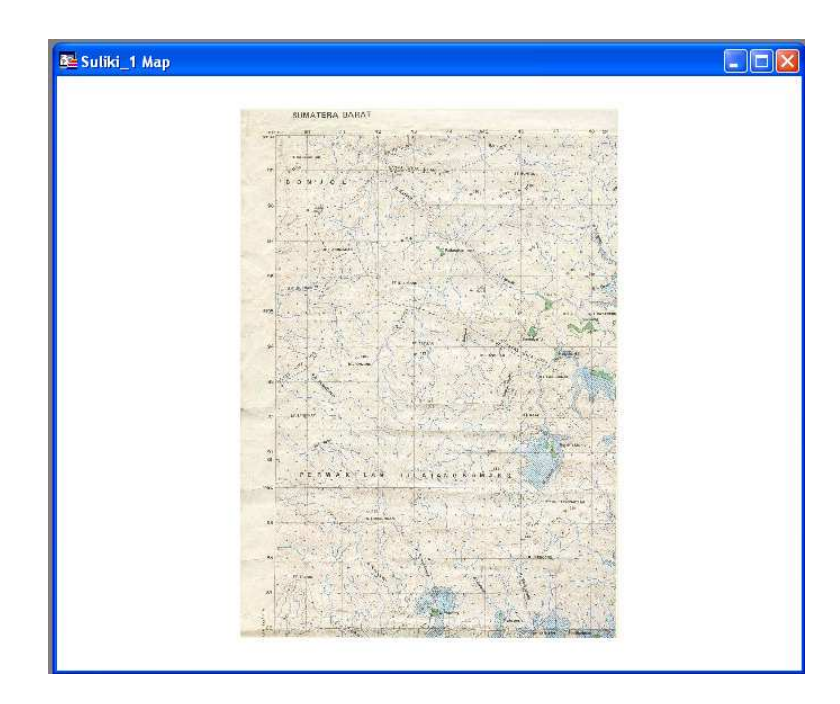

# **7. Registrasi Dengan Mengidentifikasi Koordinat di Layar (on Screen)**

Pada prinsipnya proses ini sama dengan proses pertama. Bedanya ialah data koordinat tidak perlu dientry secara manual, karena file peta vektor untuk daerah yang sama telah dipunyai. Tentunya peta vektor tersebut harus dicek dahulu kebenarannya dan memakai sistem proyeksi yang sesuai. Dengan langkah-langkah sebagai berikut:

- a. Langkah 1-5 sama dengan cara 1
- b. Klik pada sebuah titik yang telah ditentukan pada tampilan gambar raster. Dialog Box Add Control Point akan keluar. Lokasi tiap titik kontrol akan ditandai dengan tanda "+" pada preview. Masukkan minimal 3 titik kontrol, tetapi koordinat jangan dientry. Pilihlah titik yang mudah diidentifikasi pada Map Windows.
- c. Buka table peta vektor yang berhubungan dengan raster image tadi.
- d. Pilih pada menu Table>Raster Image>Select Control Points from Map.
- e. Blok/sorot Pt 1 pada dialog Image Registration. Klik titik yang sama di Map window. Dialog Add Contol Points akan menampilkan koordinat X dan Y untuk lokasi titik vektor tersebut. Klik OK untuk menerima koordinat. Map Info secara otomatis mentransfer koordinat ke dialog Image Registration.
- f. Ulangi langkah 5 untuk titik kontrol selanjutnya.
- g. Jika seluruh kontrol point telah terdefinisi klik OK pada dialog Image Registration. Gambar raster akan ditampilkan di bawah layer vektor tadi.

*Handout Pertemuan 16* 

Ujian Tengah Semester (UTS)

*Handout Pertemuan 17, 18, 19, 20, dan 21* 

Pada implementasi SIG terdapat beberapa operasi spasial yang dapat dilakukan. Dalam sub bab ini akan dibahas mengenai metode tumpang susun (*overlay*) dan metode *selection*.

#### **1. Metoda Tumpang Susun**

Metode tumpang susun (*overlay*) merupakan salah satu kemampuan SIG dalam melakukan analisis spasial. Pada metode ini dilakukan penggabungan dua atau lebih data grafis untuk mendapatkan data grafis baru yang memiliki unit pemetaan gabungan dari beberapa data grafis tersebut dengan cara menumpang-susunkan. Dari proses ini akan diperoleh unit pemetaan baru. Dalam melakukan overlay, salah satu syarat yang harus dipenuhi adalah antara dua data grafis yang akan ditumpangsusunkan harus mempunyai sistem koordinat yang sama.

Ada beberapa cara yang biasa digunakan dalam melakukan overlay data grafis, akan tetapi yang umum digunakan adalah *intersection* dan *union*.

*a. Intersection* 

Intersection merupakan *overlay* antara dua data grafis, apabila batas luar kedua data grafis tersebut tidak sama, maka yang akan dilakukan proses hanya pada daerah yang bertampalan.

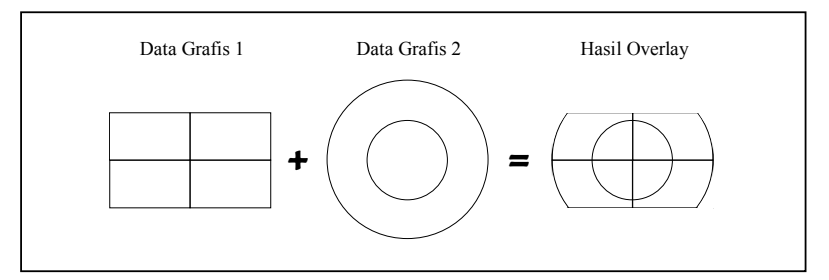

**Metode** *Overlay Intersection*

#### *b. Union*

Union merupakan metode *overlay* di mana apabila batas luar data grafis yang akan dilakukan tumpang susun tidak sama, maka batas luar yang baru adalah gabungan antara kedua data grafis tersebut.

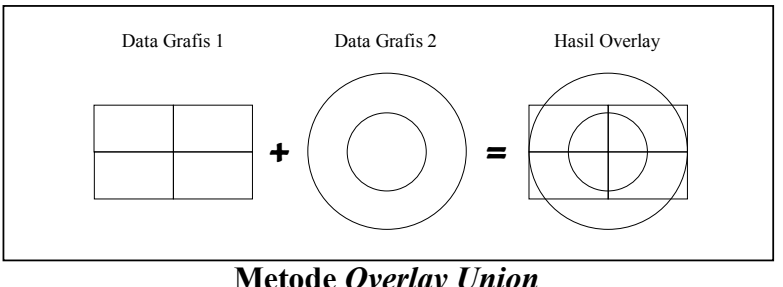

**Metode** *Overlay Union*

#### **2. Metoda Selection**

Sedangkan metode selection adalah metode yang digunakan untuk menyeleksi atau memilih unsur/kenampakan (*feature*) dari suatu *coverage* (peta) yang sesuai dengan nilai atribut atau berdasarkan kriteria tertentu yang dikehendaki.

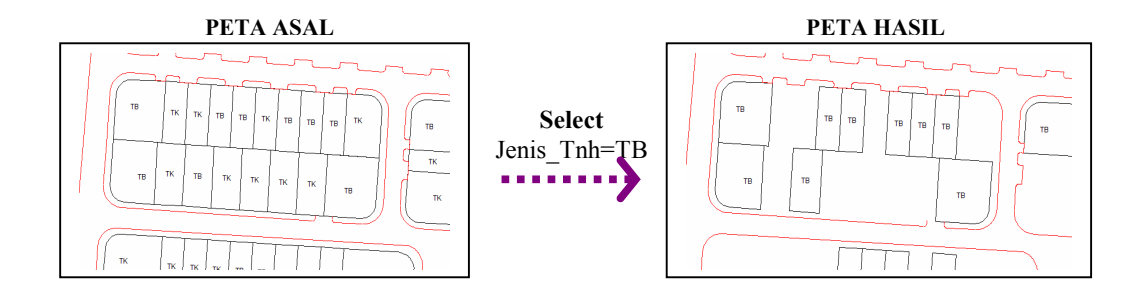

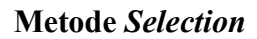

*Handout Pertemuan 22, 23, 24, 25, 26, 27, 28, 29, 30, dan 31* 

Peta tematik merupakan peta yang diturunkan dari peta dasar yang berisi informasi tentang data atau fakta tertentu, baik berupa data kualitatif maupun kuantitatif yang sesuai dengan tujuan peta yang akan dibuat. Yang dimaksud data kualitatif adalah data yang menyajikan unsur-unsur topografi berupa gambar atau keterangan, seperti jalan, sungai, perumahan, nama daerah dan sebagainya. Sedangkan data kuantitatif adalah data yang menyajikan unsur-unsur topografi dalam besaran tertentu, seperti ketinggian titik, nilai kontur, jumlah penduduk, prosentase pemeluk agama tertentu, dan sebagainya.

Contoh peta tematik antara lain : peta tata guna lahan, peta status tanah, peta geologi, peta kepadatan penduduk, dan sebagainya. Contoh tampilan peta tematik bisa dilihat pada gambar berikut.

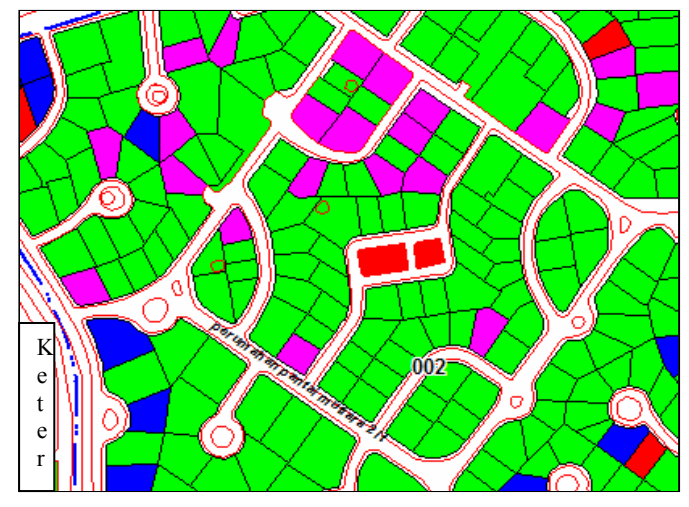

Contoh Peta Tematik

Perencanaan dan pembangunan aplikasi pemanfaatan teknologi SIG dan *Remote Sensing* untuk pemetaan digital digunakan untuk menyediakan informasi spasial dan analisis spasial. Hal ini diharapkan dapat menciptakan kemudahan dalam pengelolaan sumber daya berbasis geografis. Berikut ini beberapa karakteristik perencanaan dan pembangunan SIG :

- 1. Menganalisis, merancang dan membangun sistem aplikasi pengelolaan sumber daya berbasis geografis.
- 2. Digitalisasi peta (topografi, geohydrologi, vegetasi, geologi, dan peta tematik terkait lainnya).
- 3. Mengolah photo udara menjadi peta topografi digital.
- 4. Pemutakhiran dan koreksi peta digital untuk meningkatkan akurasi objek peta digital dengan memanfaatkan teknologi Remote Sensing.
- 5. Melakukan tracking dengan mempergunakan perangkat *Global Positioning System* (GPS) untuk pemutahiran dan peningkatan akurasi data digital yang sudah ada dan menentukan batas wilayah.
- 6. Melakukan analisis spasial (keruangan), dan
- 7. Melakukan implementasi dan bimbingan teknis pemakaian sistem.

*Handout Pertemuan 32* 

Ujian Akhir Semester (UAS)

#### **DAFTAR PUSTAKA**

- Dale, P. F., McLaughlin, J. D. (1998), *Land Information Management*, Clarendon Press-Oxford, New York, US, 265 pp.
- Haryanto, Bambang, 2004, *Sistem Manajemen Basisdata (Pemodelan, Perancangan dan Terapannya)*, Informatika, Bandung.
- Kadir, Abdul, 2003, *Konsep dan Tuntunan Praktis Basisdata*, Penerbit Andi, Yogyakarta.
- Kadir, Abdul, 2004, *Penuntun Praktis Belajar Database Menggunakan Microsoft Access*, Penerbit Andi, Yogyakarta.
- Kronke, David M., 1997, *Database Processing : Fundamentals, Design and Implementation*, 6th Edition, Prentice Hall, Upper Saddle River, New York.
- Kodoatie, R.J., 2003, *Manajemen dan Rekayasa Infrastruktur*, Pustaka Pelajar, Yogyakarta.
- Pakereng , M.A. Ineke dan Teguh Wahyono, 2004, *System Basisdata* , Penerbit Graha Ilmu, Jakarta.
- Pohan, Husni Iskandar dan Kusnassriyanto Saiful Bahri, 1997, *Pengantar Perancangan Sistem*, Erlangga, Jakarta.
- Prahasta, Eddy, 2002, *Konsep-konsep Dasar Sistem Informasi Geografis*, Informatika, Bandung.
- Ramakhrisnan, Raghu and Gehrke, Johannes, 2000, *Database Management Systems*, McGraw-Hill, Singapore.
- Waljiyanto, 2000, *Sistem Basisdata : Analisis dan Pemodelan Data*, J & J Learning, Yogyakarta.
- Whitten, Jeffery L., Bently, Lonnie D., Ditmann, Kevin C. 2004, *Systems Analysis and Design Methods*, The McGraw-Hill Companies, Inc. International Edition.